#### МИНИСТЕРСТВО НАУКИ И ВЫСШЕГО ОБРАЗОВАНИЯ РОССИЙСКОЙ ФЕДЕРАЦИИ федеральное государственное бюджетное образовательное учреждение высшего образования «Тольяттинский государственный университет»

Институт математики, физики и информационных технологий

(наименование института полностью)

Кафедра Прикладная математика и информатика (наименование)

09.03.03 «Прикладная информатика»

(код и наименование направления подготовки / специальности)

Бизнес-информатика

(направленность (профиль) / специализация)

## **ВЫПУСКНАЯ КВАЛИФИКАЦИОННАЯ РАБОТА (БАКАЛАВРСКАЯ РАБОТА)**

на тему Разработка проекта модернизации ИТ инфраструктуры организации

Обучающийся А.А. Бакай

(Инициалы Фамилия) (личная подпись)

Руководитель

к.т.н., доцент, О.В. Аникина

(ученая степень (при наличии), ученое звание (при наличии), Инициалы Фамилия)

Тольятти 2023

#### **Аннотация**

Бакалаврская работа на тему «Разработка проекта модернизации ИТ инфраструктуры организации» состоит из введения, трех глав основного содержания, заключения и списка используемой литературы. Общий объем работы составляет 54 листа и включает 29 рисунков, 8 таблиц. В списке используемой литературы представлены 42 информационных источника.

В бакалаврской работе представлен полный жизненный цикл разработки проекта модернизации ИТ инфраструктуры организации.

Объектом исследования выпускной квалификационной работы является ИТ-инфраструктура.

Предметом исследования выпускной квалификационной работы является проект модернизации ИТ инфраструктуры организации.

Целью выпускной квалификационной работы является разработка проекта модернизации ИТ инфраструктуры организации.

Для достижения поставленной цели необходимо решить следующие задачи: выполнить анализ деятельности ООО «Цифра», выполнить проектирование ИТ-инфраструктуры, выполнить разработку и внедрение ИТинфраструктуры в ООО «Цифра».

В результате выполнения работы разработан проект модернизации ИТ инфраструктуры организации, который модернизирует существующую ИТструктуру для повышения производительности показателей ЛВС.

# **Содержание**

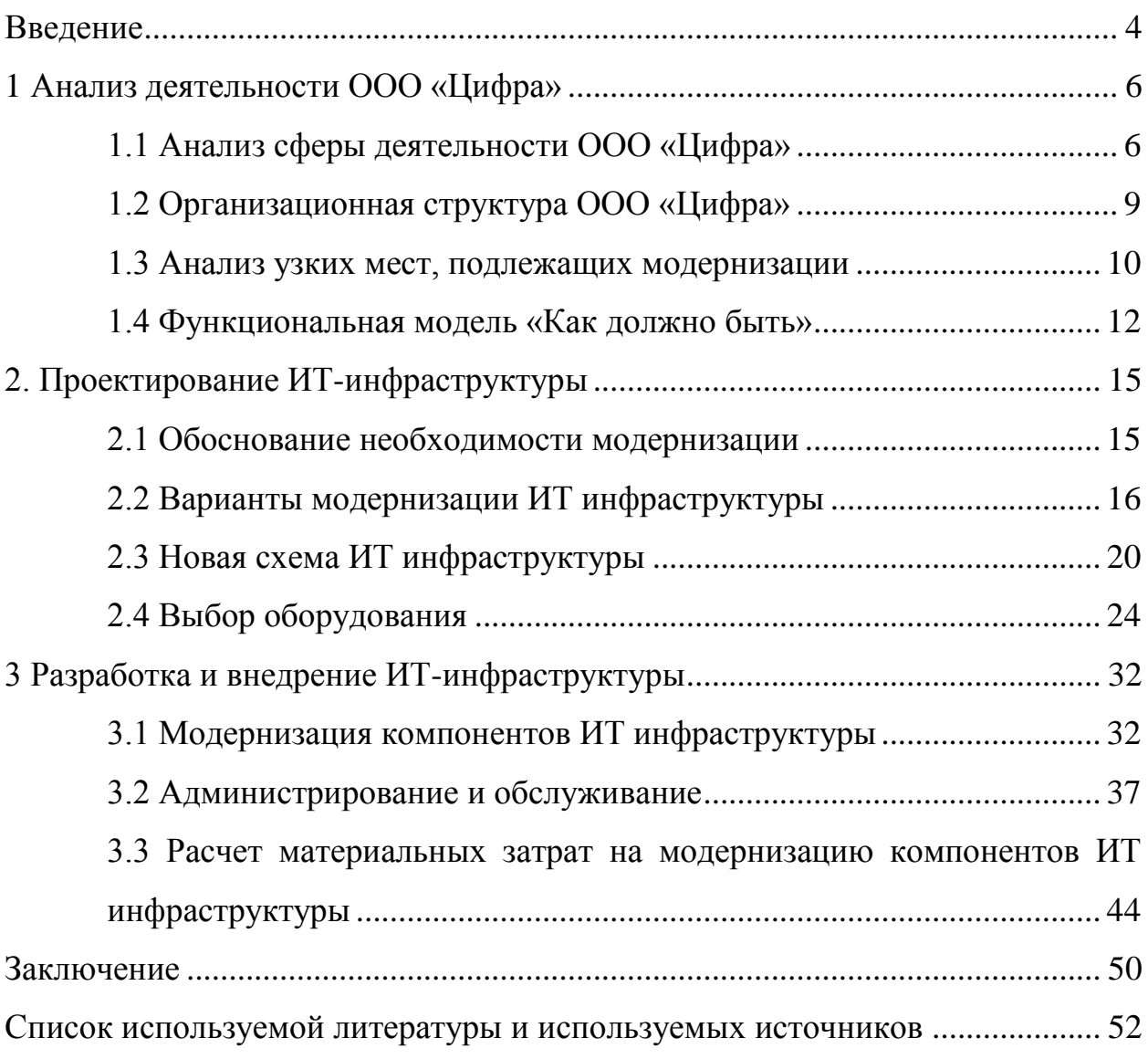

#### Введение

<span id="page-3-0"></span>ИТ-инфраструктура представляет собой комплекс, который в основном состоит из следующих компонентов:

- аппаратное обеспечение, которое включает в себя сервера, рабочие станции и т.п.
- программное обеспечение, которое включает в себя базовое программное обеспечение и вспомогательные сервисы;
- локальную вычислительную сеть (ЛВС), которая связывает все элементы инфраструктуры.

ИТ-инфраструктура имеется практически во всех компаниях, однако в большинстве случаев она нуждается в существенной трансформации [16].

Актуальность выбранной темы бакалаврской работы заключается в необходимости модернизации ИТ-инфраструктуры, которая обусловлена необходимостью создания и развития новых перспективных систем обработки данных и управления информацией ООО «Цифра».

Объектом исследования выпускной квалификационной работы является ИТ-инфраструктура.

Предметом исследования выпускной квалификационной работы является проект модернизации ИТ инфраструктуры предприятия.

Целью выпускной квалификационной работы является разработка проекта модернизации ИТ инфраструктуры предприятия.

Для достижения поставленной цели необходимо решить следующие задачи:

 выполнить анализ деятельности ООО «Цифра», известной под брендом «GS Labs», а именно: проанализировать сферу деятельности ООО «Цифра»; рассмотреть организационную структуру компании; проанализировать узкие месте существующей инфраструктуры ООО «Цифра»; сформировать функциональную модель «Как должно быть»;

- выполнить проектирование ИТ-инфраструктуры, а именно: обосновать необходимость модернизации; проанализировать варианты модернизации ИТ-инфраструктуры; определить новую схему ИТ-инфраструктуры; осуществить выбор оборудования;
- выполнить разработку и внедрение ИТ-инфраструктуры в ООО «Цифра», а именно: выполнить модернизацию компонентов ИТинфраструктуры; осуществить администрирование и обслуживание; выполнить расчет материальных затрат на модернизацию компонентов ИТ-инфраструктуры.

Методы исследования: анализ; описание; классификация; проектирование; моделирование; модернизация; и оценка эффективности модернизации ИТ-инфраструктуры.

Теоретическую основу работы составляют техническая документация GS Labs, данные из периодических изданий, монографий, учебников отечественных и зарубежных специалистов по теме исследования.

Теоретическая значимость исследования заключается в анализе и разработке методов модернизации ИТ-инфраструктуры GS Labs.

Практическая значимость исследования заключается в том, что осуществлена модернизация, администрирование и обслуживание ИТинфраструктуры GS Labs.

#### <span id="page-5-0"></span>**1 Анализ деятельности ООО «Цифра»**

#### <span id="page-5-1"></span>**1.1 Анализ сферы деятельности ООО «Цифра»**

GS Labs (ООО «Цифра») представляет собой разработчика комплексных решений для формирования экосистем цифровых продуктов, в составе холдинга GS Group.

GS Labs является разработчиком комплексных программных продуктов и сервисов на основе собственных технологий, формирующие эффективные экосистемы для бизнеса.

Технологии и продукты компании позволяют сформировать доверенную цифровую среду, которая предоставляет для заказчиков возможность подтверждения своих лидерские позиции в отрасли [28].

Постоянно развиваться и создавать новые инновационные цифровые продукты позволяет многолетний опыт и штат высококвалифицированных специалистов. На данный момент более 20-ти продуктов компании и их компонентов имеют свидетельства о регистрации в Роспатенте, а ряд технологий имеют патенты Федеральной службы по интеллектуальной собственности.

Продуктами компании пользуются более 12 000 000 абонентов телеком операторов России, СНГ, странах Восточной и Юго-Восточной Азии. Хотелось бы отметить, что все продукты компании проходят сертификацию в области связи и внесены в Единый реестр российского ПО. А средства защиты цифровых услуг (CAS и DRM) постоянно проходят аудит и соответствуют требованиям и стандартам консорциума MovieLabs.

Продукты компании: DREGUIDE, StingrayTV, DREAMPlatform – OTT/IPTV, DRE Advanсed Media Platform, DRECRYPT, DREHOME&TV, DREPLUS [31].

DREGUIDE представляет собой электронный телегид для цифрового ТВ, который по сути является расписанием теле и радиопрограмм на экране устройства с меню по жанрам и возрастным ограничениям [7].

Ключевые функции: доставка электронной программы телепередач по международным стандартам вещания; проведение удаленного обновления приемников (ОТА); доставка электронной программы телепередач по международным стандартам вещания; возможность организации сервиса NearVOD; удаленное обновление приемников (ОТА); трансляция рекламных объявлений абонентам.

Основные характеристики программного продукта: удаленное обновление ПО приемников (ОТА); поддержка приема данных на всех моделях ТВ и STB; автоматический импорт данных EPG из внешних источников; совместимость с головными станциями ведущих производителей; управление периодом генерации и скоростями вещания EIT таблиц; настройка генерации EIT индивидуально и независимо для каждого TS; возможность вещания расписания для сервиса nearVOD; поддержка практически любых языков; резервирование Базы Данных; и экспорт EPG в формате XMLTV.

StingrayTV представляет собой интерактивную платформу, которая предназначена для цифровых ресиверов формата SD, HD и Ultra HD.

Преимуществами интерактивной платформы является ее кроссплатформенность, универсальность по методам получения контента; не высокие требования к аппаратному обеспечению, имеется возможность установки и обновления дополнительных JavaScript приложений, гибкая интеграция с различными системами [10].

DREAMPlatform – OTT/IPTV платформа представляет собой комплексное решение для операторов, которое осуществляет: прием и защиту контента, программной обеспечение для абонентских ТВ-приставок и мобильных приложений [5].

Преимущества: возможность масштабирования, от 1 HW сервера на несколько тысяч абонентов до дата-центра на несколько миллионов

пользователей; возможность интеграции с умными системами; возможность приема и передачи сигнала из разных источников; имеется возможность загружать, управлять и монетизировать приложения для приставок на ОС Android и Linux; можно управлять при помощи собственного комплекса сервисов по сбору статистики, ее визуализации и аналитике.

DRECRYPT представляет собой систему для автоматизированного управления и контроля доступа к контенту (рисунок 1).

DRECRYPT включает в себя головное скремблирующее оборудование и абонентское дескремблирующее оборудование. Хотелось бы отметить, что в данном случае головное оборудование подключается к системе мультиплексирования и скремблирования транспортных потоков. DRECRYPT предназначен для возможности управления процессом закрытия телевизионных программ, добавления иной информации, а также для управления абонентской базой [6].

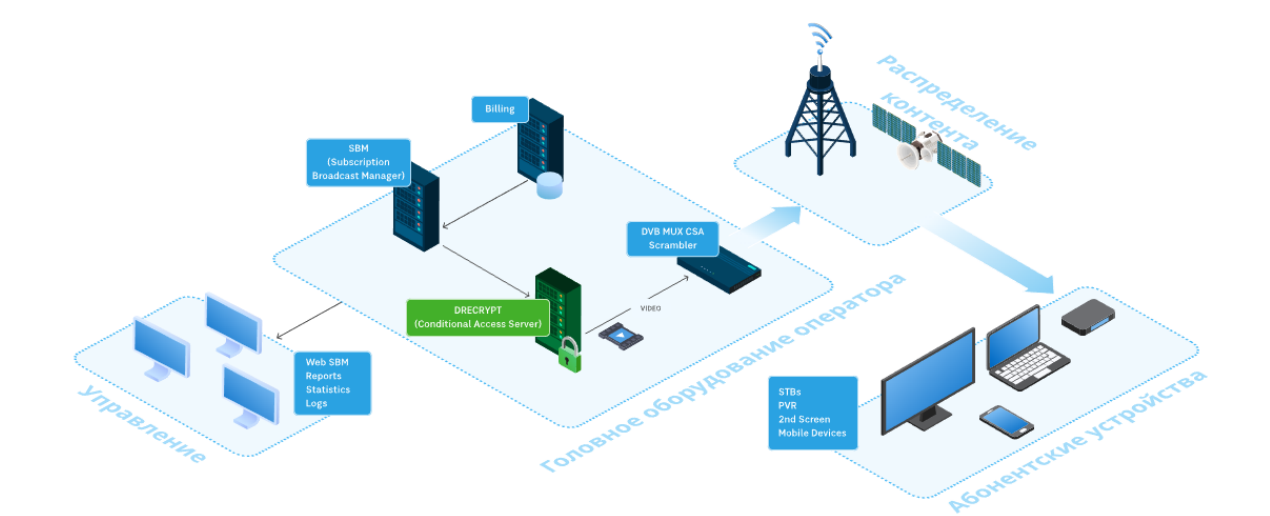

Рисунок 1 – Система условного доступа

DREHOME&TV представляет собой программно-аппаратный комплекс, который предназначен для организации сервиса «Умный дом» [8].

Возможности: предоставление дополнительного сервиса своим клиентам; увеличение ключевых KPI бизнеса; повышение лояльности и сокращение оттока абонентов; выход на новый рынок, расширение продуктового портфеля.

DREPLUS представляет собой высокопроизводительную систему и масштабируемое решение для контент-провайдеров, в функции которого входит шифрование контента, настройка правил использования контента и выдача ключей доступа на воспроизведение [9].

#### <span id="page-8-0"></span>**1.2 Организационная структура ООО «Цифра»**

Организационная структура компании представлена на рисунке 2.

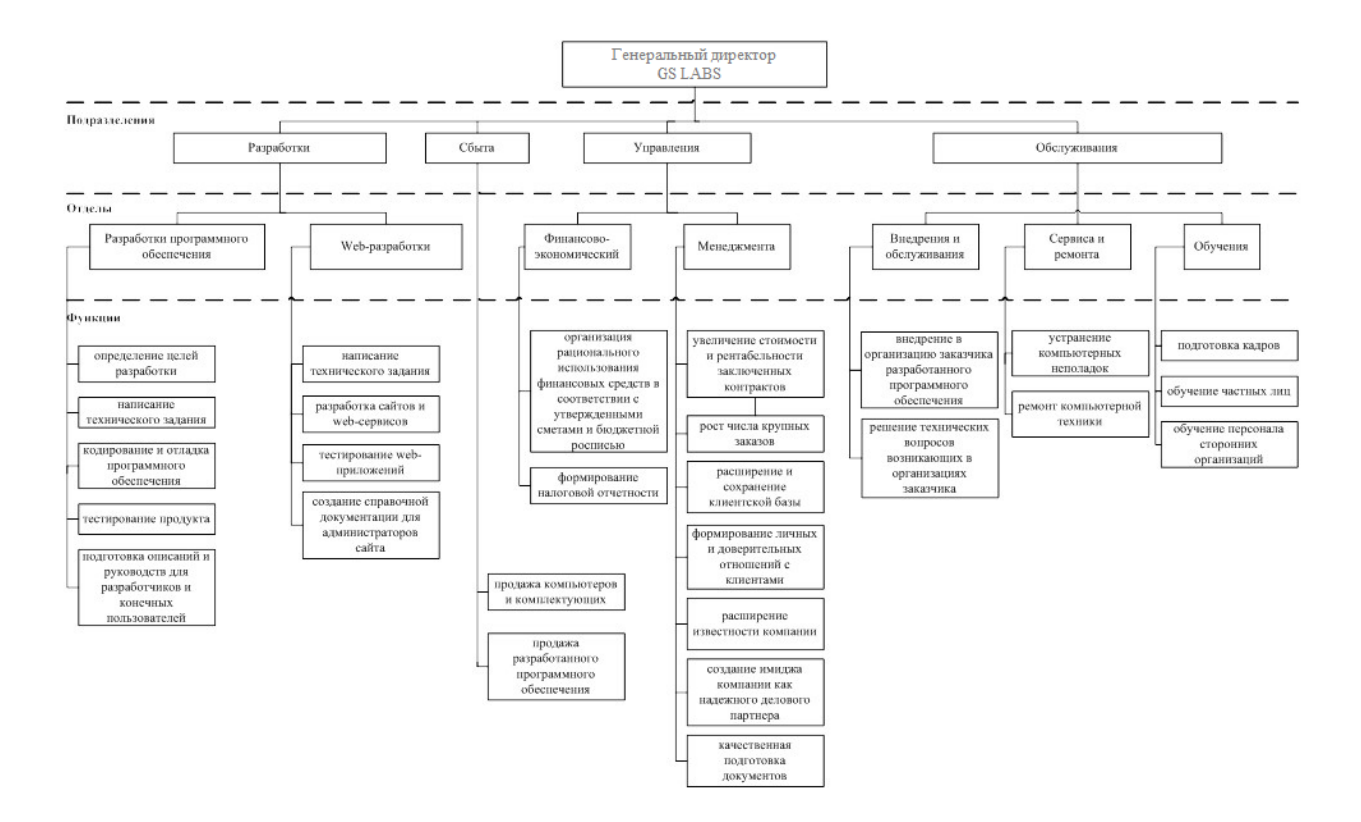

Рисунок 2 – Организационная структура

Как видно из рисунка 2, в компании главным является генеральный директор, которому подчиняются следующие структурные подразделения:

 отдел разработки программного обеспечения. Функции отдела: формирование технического задания, выявление целей и задач разработки, кодирование программных продуктов, отладка программного обеспечения, тестирование разработанных систем, а также подготовка документации;

- отдел web-разработки. Функции отдела: формирование технического задания, определение целей и задач веб-сервиса, разработка сайтов и веб-сервисов, реализация отладки веб-приложений, тестирование разработанных приложений, подготовка документации для администраторов сервисов;
- финансово-экономический отдел. Функции отдела: формирование налоговой отчетности; организация использования финансовых средств;
- отдел менеджмента. Функции отдела: увеличение стоимости и рентабельности заключенных контрактов; рост числа крупных заказов; расширение и сохранение клиентской базы;
- отдел внедрения и обслуживания. Функции отдела: внедрение разработанного ПО; решение технических вопросов, которые возникают в организациях заказчика;
- отдел сервиса и ремонта. Функции отдела: устранение компьютерных неполадок; ремонт компьютерной техники;
- отдел обучения. Функции отдела: подготовка кадров; обучение частных лиц; обучение персонала сторонних организаций.

#### <span id="page-9-0"></span>**1.3 Анализ узких мест, подлежащих модернизации**

До недавнего времени существующая ИТ-инфраструктура полностью справлялась с поставленными перед ней задачами. Сеть обеспечивала безошибочную и безостановочную работу наряду с высоким уровнем безопасности.

Однако ситуация изменилась в связи с политической обстановкой, так как стали происходить блокировки иностранного программного обеспечения, оборудования, сократились поставки запасных частей.

В связи с чем, компания открыла горячую линию для консультаций новых клиентов, которые столкнулись с проблемой внедрения или прекращением технической поддержки установленного зарубежного ПО.

Компания позволяет собрать единый актуальный перечень отечественных ИТ-решений, которые способны заменить используемые на сегодняшний день зарубежные аналоги ПО.

Однако для этого, пришлось увеличить штат сотрудников, из-за чего возросла нагрузка на сеть. Коммутационное оборудование, рассчитанное на ограниченное количество подключений к ЛВС сотрудников, уже не справлялось с поставленной перед ним задачей.

Нагрузка на сеть определяется по формуле 1 [14]:

$$
V_{\text{pkW}} = pk \cdot V_{\text{WS}}\tag{1}
$$

где p*k* – число компьютеров в сети (73 шт.) ;

 $V_{\text{pkW}}$  – это нагрузка на один персональный компьютер в сети, определяемая по формуле 2 [15]:

$$
V_{WS} = \frac{V}{t},\tag{2}
$$

где V – это объем переданных данных;

t – это время передачи данных.

В таком случает, нагрузка на сеть будет следующей:

$$
V_{WS} = \frac{110}{350} = 0.31 \frac{M6a\text{m/s}}{c}.
$$

А нагрузка на сеть составит:

$$
V_{\text{pkW}} = 73 \cdot 0.31 = 22.63 \frac{\text{M6a}{\text{h}t}}{c},
$$

Необходимость модернизации заключается в том, что существующая ИТ-инфраструктура из-за возросшего количество пользователей, стала работать значительно хуже.

Еще одним слабым местом является то, что компания использует устаревшее программное обеспечение для мониторинга сети.

Проблемные места устаревшей ИТ-инфраструктуры и большой ее нагрузки: отказоустойчивость, масштабируемость, бессистемность, уязвимость.

Все это ведет к тому, что чаще всего происходят сбои в системах и сети, что в свою очередь ведет к простоям, возможности потери как клиентов, так и прибыли компании. Помимо этого, инфраструктура, которая устарела ставит под угрозу информационную безопасность для организации, и снижает её эффективности.

#### <span id="page-11-0"></span>**1.4 Функциональная модель «Как должно быть»**

Модернизированная ИТ-инфраструктура должна будет отвечать следующим требования [19]:

- оптимальность. Данное требование заключается в том, что необходимо обеспечить отсутствие недостающих или избыточных элементов;
- масштабируемость. Данное требование заключается в том, что необходимо обеспечить возможность расширения компании, то есть при добавлении или изменение функционала процессы и данные должны будут протекать плавно и безболезненно как для бизнеса, так и для людей в нем участвующих;
- управляемость. Данное требование заключается в том, что разрабатываемая новая ИТ-инфраструктура должна быть легкой в обслуживании;
- прозрачность. Данное требование можно достичь за счет сбора данных об используемом организацией оборудовании, который в дальнейшем позволит осуществлять прогнозирование результатов любых изменений;
- безопасность. Данное требование заключается в том, что необходимо обеспечить конфиденциальность информации за счет применения специальных программных продуктов и оборудования;
- доступность. Данное требование заключается в том, что необходимо обеспечить возможность из любого места в любой момент времени иметь доступ к информационным и программно-сервисным службам.

Надежная работа системы должна обеспечиваться за счет качественных компонентов, грамотной настройки и эффективного обслуживания. Надежность обеспечивают системы резервного копирования, бесперебойного питания, наличие подменного оборудования, наличие резервного канала связи [22].

Требования к составу технических средств:

- сервер;
- персональные рабочие станции;
- оргтехника;
- маршрутизаторы и коммутаторы;
- структурированная кабельная система (СКС).

Вывод по главе 1.

При выполнении данной главы, был осуществлён анализ компании GS Labs, которая является разработчиком комплексных программных продуктов и сервисов на основе собственных технологий, формирующие эффективные экосистемы для бизнеса. Была рассмотрена организационная структура компании.

Анализ узких мест ИТ-инфраструктуры показал, что существующая схема не обладает отказоустойчивостью, масштабируемостью, бессистемностью и имеется повышенная восприимчивость к вредоносным программам и кибератакам. Что в свою очередь приводит к сбоям в системах и сети, которые ведут к простоям, потере прибыли и клиентов, а в некоторых случая и к потере данных. Также устаревшая ИТ-инфраструктура не только ставит под угрозу информационную безопасность компании и делает ее работу менее эффективной, но и препятствует внедрению инноваций.

И в заключении были определены основные требования, которым должна будет отвечать модернизированная ИТ-инфраструктура.

#### <span id="page-14-0"></span>2. Проектирование ИТ-инфраструктуры

#### <span id="page-14-1"></span>**2.1 Обоснование необходимости модернизации**

Как ранее было отмечено, до недавнего времени существующая ИТинфраструктура полностью справлялась с поставленными перед ней задачами. Сеть обеспечивала безошибочную и безостановочную работу наряду с высоким уровнем безопасности.

В связи с чем, компания открыла горячую линию для консультаций новых клиентов, которые столкнулись с проблемой внедрения или прекращением технической поддержки установленного зарубежного ПО.

Однако для этого, пришлось увеличить штат сотрудников, из-за чего возросла нагрузка на сеть. Коммутационное оборудование, рассчитанное на ограниченное количество подключений к ЛВС сотрудников, уже не справлялось с поставленной перед ним задачей [1].

Поскольку компания расположена по юридическому адресу Санкт-Петербург, Гельсингфорсская ул., 4, корп. 1, то для открытия нового офиса был осуществлен поиск максимально приближенной территории к головному офису компании. Было найдено помещение, которое идеально подходит под офис, так как находится в одном здании. Адрес нового офиса: Санкт-Петербург, Гельсингфорсская ул., 4, корп. 1, лит.Б этаж 3, помещение 16 Н, офис 20.

Так как они располагаются в одном здании, то предлагается выполнить модернизацию сети, для того чтобы объединить новый офис с головным. Так как штат персонала увеличен, то для снижения нагрузки будет обновлено и сетевое оборудование, которое позволит снизить нагрузку на сеть.

Предполагается, что после модернизации локальной сети и обновления сетевого оборудования, нагрузка на сеть будет составлять:

$$
V_{NW} = 24 \cdot 0.31 = 7.44 \frac{M6a\ddot{\text{h}}\text{T}}{c},
$$

То есть, нагрузка на сеть будет меньше в 3 раза чем до модернизации.

Необходимо отметить, что для выбора конфигурации сети нужно найти оптимальное решение между производительностью сетевого оборудования и его стоимостью, а также принимать во внимание возможность нового расширения компании.

#### <span id="page-15-0"></span>**2.2 Варианты модернизации ИТ инфраструктуры**

Рассмотрим варианты конфигурации, которые можно использовать в данной ситуации.

Чтобы постоянно не писать адрес предлагается в дальнейшем использовать следующие обозначения головной и новый офис.

Головные офисы расположены по адресу: Санкт-Петербург, Гельсингфорсская ул., 4, корп. 1. А новые офисы: Санкт-Петербург, Гельсингфорсская ул., 4, корп. 1, лит.Б этаж 3, помещение 16 Н, офис 20.

Новый офис Головной офис

Первый вариант представлен на рисунке 3.

Рисунок 3 – Вариант 1

Согласно данному предложению, будет располагаться одна серверная, которая находится в головном офисе. К серверу будут подключены модем и коммутатор, через сетевые адаптеры [39]. Подключение к коммутатору нового офиса будет осуществляться через патч-корд UTP 6, который имеет вид, представленный на рисунке 4.

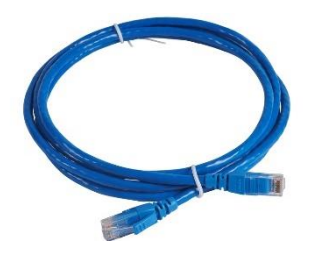

Рисунок 4 – Патч-корд UTP 6

Так как в новом офисе, количество мест с рабочими станциями составляет 11 шт., то будет добавлен только 1 коммутатор на 16 портов.

Достоинства данного варианта:

- относительно невысокая стоимость, так как применяется всего один сервер;
- легкая настройка конфигурации;
- единая подсеть для офисов;
- легкость в монтаже;
- поскольку коммутаторы будут соединены последовательно, в связи с чем они будут считаться повторителями, то сигнал будет усилен и не будет потерь сигнала [40].

Недостатки данного варианта:

- нагрузка на сервер;
- в редких случаях может наблюдается задержка передачи сигнала.

Второй вариант представлен на рисунке 5.

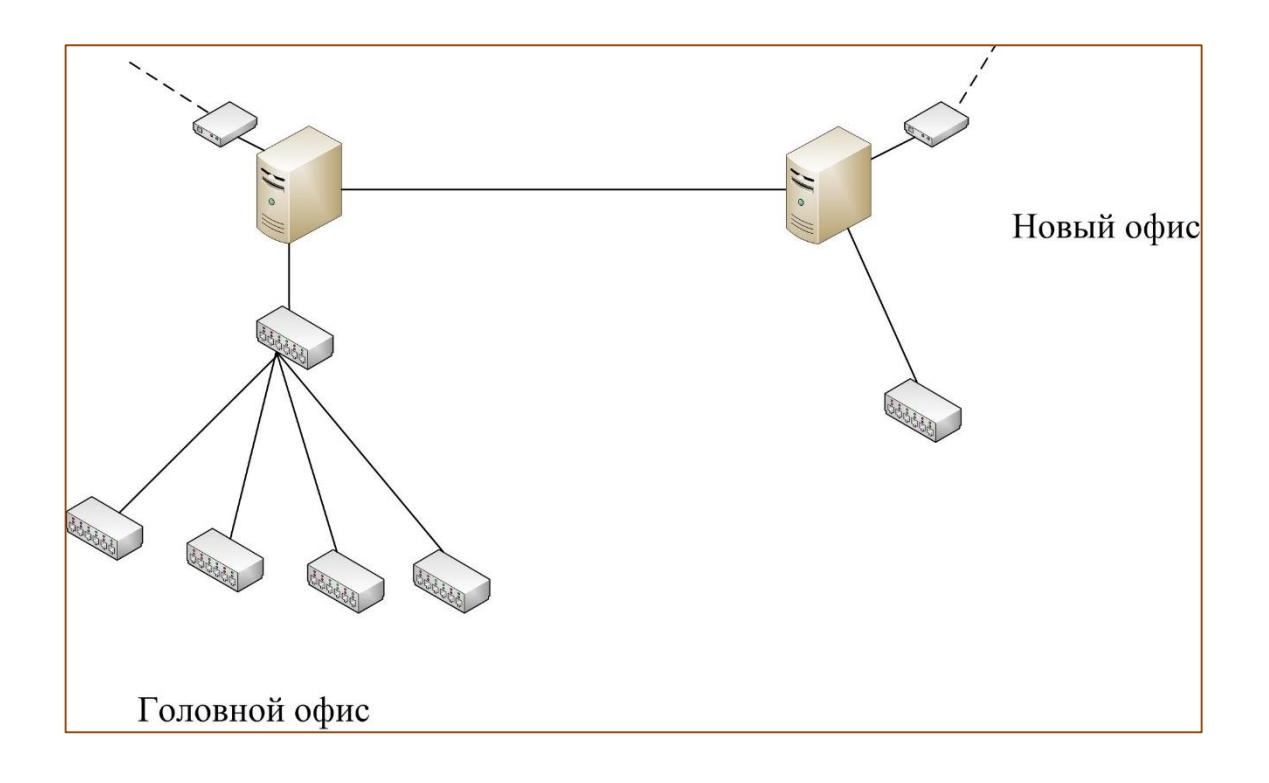

Рисунок 5 – Вариант 2

Согласно данному варианту, предлагается в новой офисе также разместить серверную. Также как и в первом варианте, к серверам будут подключены модем и коммутатор. Подключение к серверу нового офиса будет реализовано при помощи медиаконвертера (рисунок 6) через оптоволоконный кабель (рисунок 7).

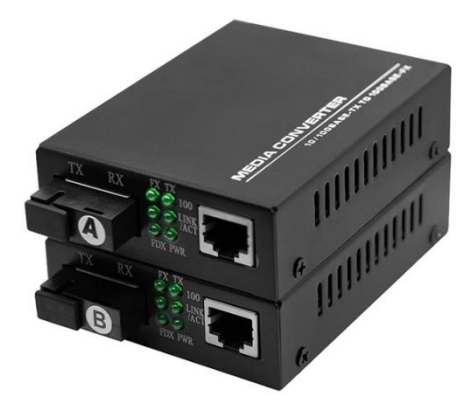

Рисунок 6 – Медиаконвертер

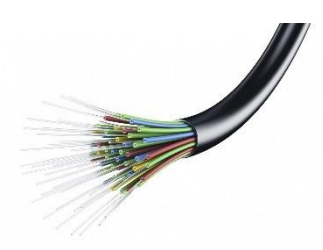

Рисунок 7 – Оптоволоконный кабель

Компьютеры для каждого офиса будут объединены в отдельную подсеть, в данном случае, серверы будет выполнять роль маршрутизатора, и позволять осуществлять связь между компьютерами из разных офисов.

Достоинства данного варианта:

- высокая производительность;
- большая масштабируемость сети;
- возможность включения новых узлов в сеть [41].

Недостатки данного варианта:

- высокая стоимость;
- могут возникнуть задержки в передачи сигнала.

После анализа всех достоинств и недостатков первого и второго варианта конфигурации сети, а также оценив основные требования, которые предъявляются к ИТ-инфраструктуре, можно сделать вывод, что оптимальной конфигурацией сети будет использование первого варианта [42]. Поскольку здание в котором расположены офисы GS Labs арендованы иными компаниями, и вероятность того что при расширении штата сотрудников будет свободное помещение – низкая, то в данном случае критерий масштабируемости нового офиса не является приоритетным, а вот относительно невысокая стоимость первого варианта, легкость в конфигурации и администрировании сети, а также единая подсеть компании, выводит первый вариант в приоритет.

## <span id="page-19-0"></span>**2.3 Новая схема ИТ инфраструктуры**

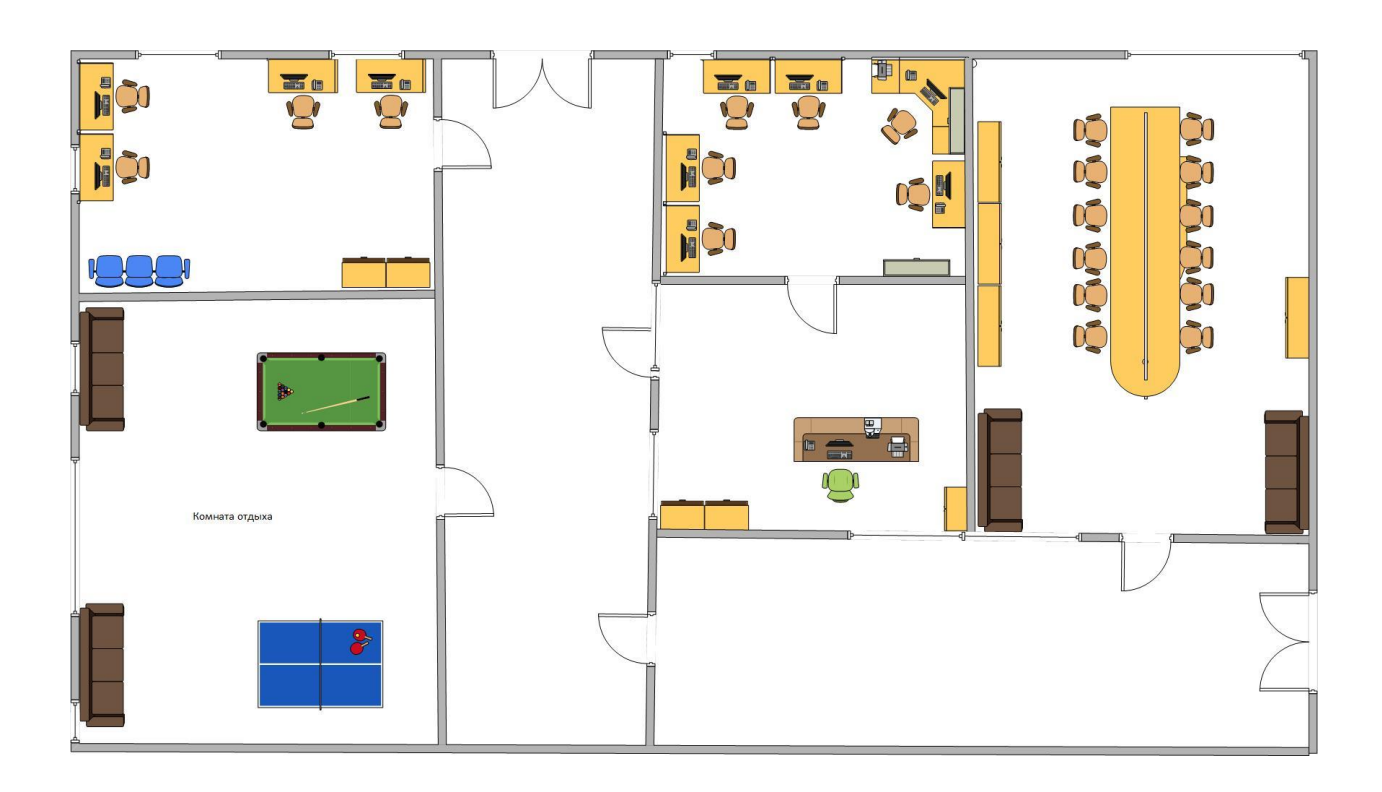

Расположение рабочих мест нового офиса представлено на рисунке 8.

Рисунок 8 – План нового офиса компании

Как видно из рисунка 8, всего количество рабочих мест (с персональными компьютерами) в новом офисе составляет 11 шт.

Конфигурация сетевого оборудования нового офиса представлено на рисунке 9.

Рабочее место, в таком случае, служит интерфейсом между горизонтальной кабельной системой, которое заканчивается розеткой RJ-45 и оборудованием пользователя, то есть персональным компьютером.

Размещение розеток осуществлялась с учетом того, как размещена мебель в офисе, так как за счет этого можно снизить дополнительные расходы на кабельную систему [4].

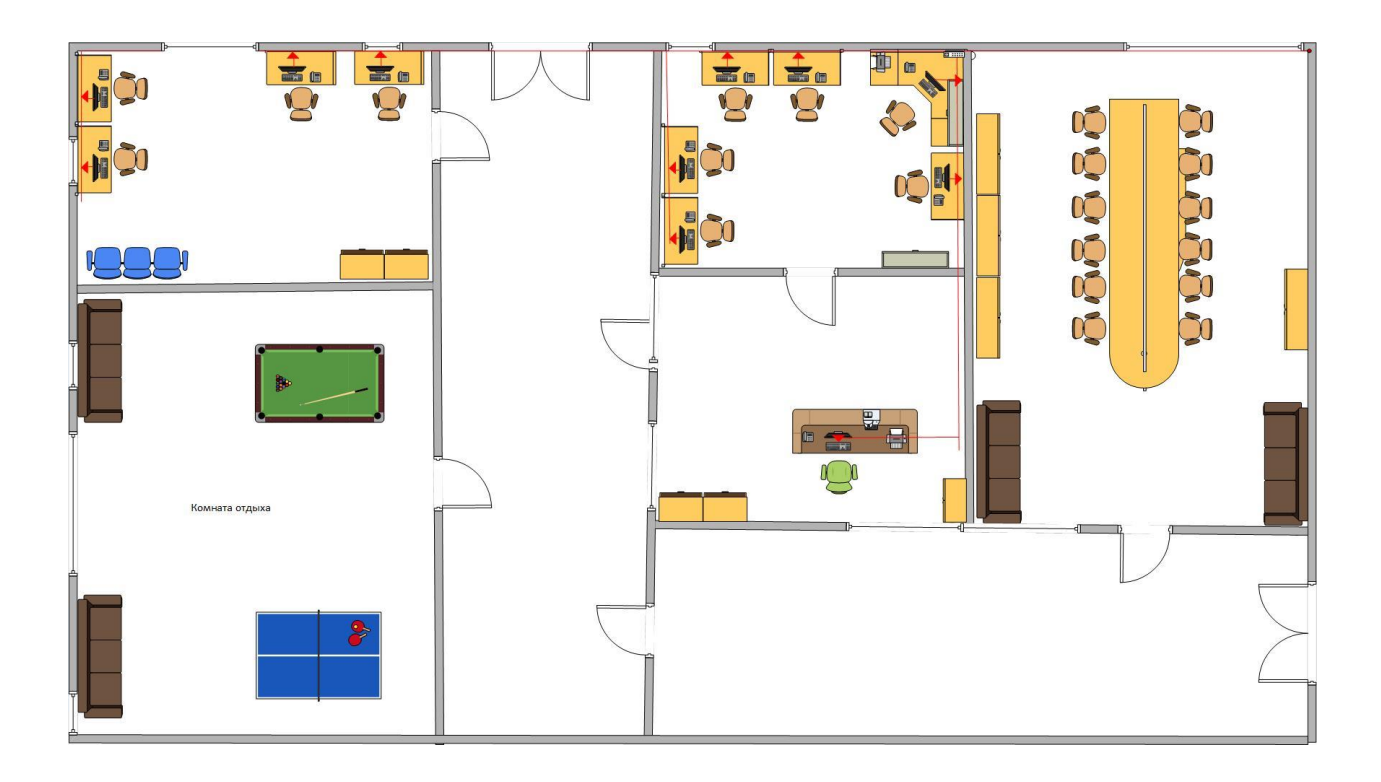

Рисунок 9 – Конфигурация сетевого оборудования нового офиса

Тип используемых розеток RJ-45 категории 6 (рисунок 10). Розетки устанавливались в расчете одна информационная розетка разъем RJ-45 категории 6, на одно рабочее место, они располагаются под коробом, который соответственно располагается на высоте 500 мм от пола. Размещение информационной розетки осуществляется с помощью коробов и под ними, высота розетки определяется как расстояние основного пола до центра лицевой пластины и составляет от 375 мм до 1220 мм [24].

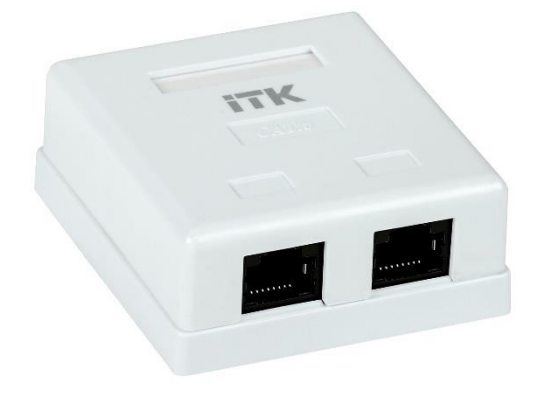

21 Рисунок 10 – RJ-45 категории 6

Монтаж розеток осуществлялся при помощи крепежных компонентов, которые выбираются в зависимости от материала стен и пола, и от характеристик самой розетки [38].

Розетки с компьютерами пользователей соединяются через патч-корды UTP категории 6 длина, которых составляет 2 м. Число шнуров определяется из количества информационных розеток: 11 патч-кордов для подключения компьютеров к розеткам и 11 патч-кордов для подключения IP-телефонов. Однако, еще необходимо принимать во внимание возможность их повреждения, в таком случае принято брать их с запасом 10% [2]. В таком случае, необходимо использовать 25 патч-кордов.

Разработка горизонтальной подсистемы является важнейшей частью, так как основная масса телекоммуникационного оборудования сети сосредоточена в горизонтальной подсистеме: по стоимости; количеству; и номенклатуре [27].

Поскольку размеры нового офиса относительно небольшие, то определение необходимой длинны кабеля будет производиться методом суммирования. Все расчеты приведены в таблице 1.

Для установки горизонтальной подсистемы кабинетов данного предприятия применяется кабель UTP – неэкранированная витая пара категории [32].

Таблица 1 – Расчет длины кабеля

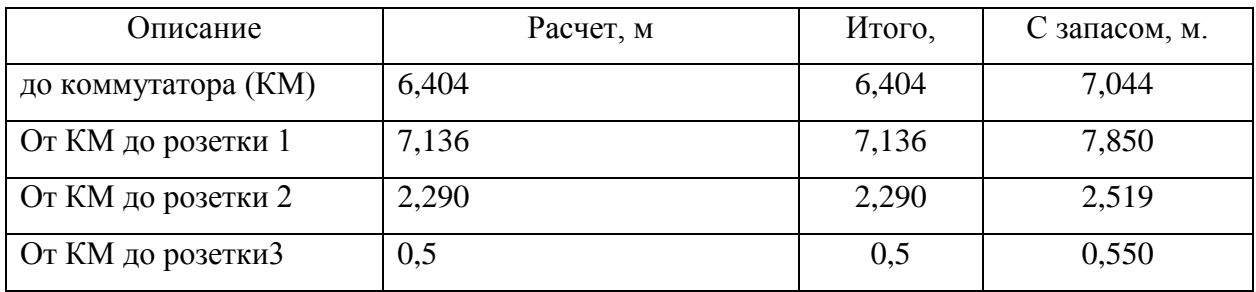

#### Продолжение таблицы 1

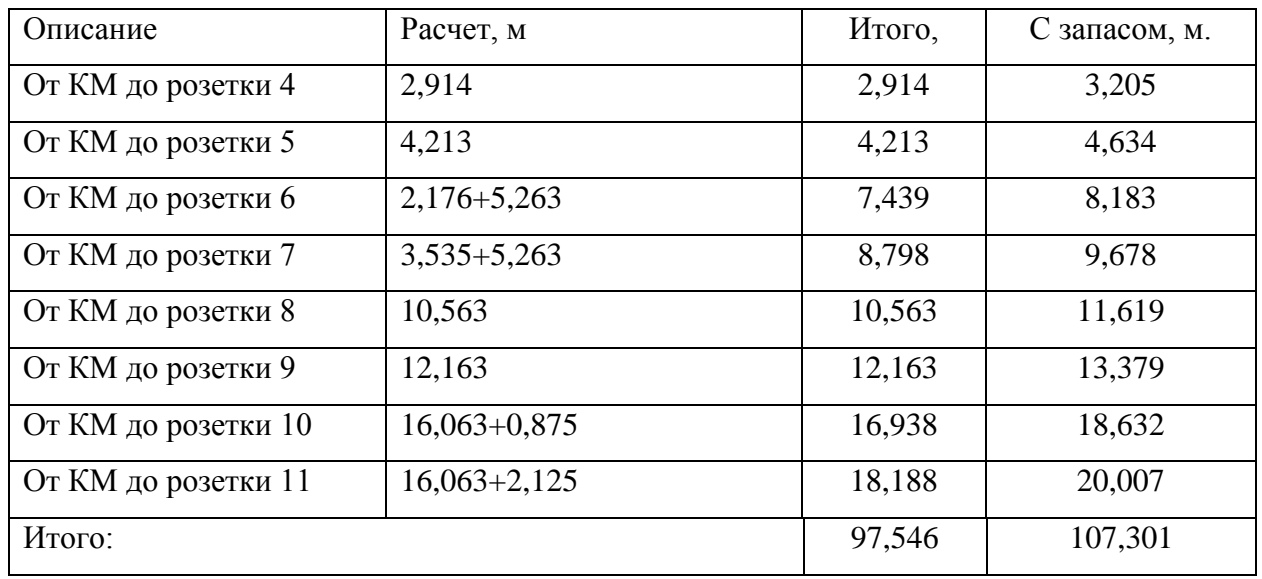

Длинна кабеля на соединение между коммутаторами головного и нового офиса составит 59,25 м, с учетом того, что высота этажей составляет 3 метра, а расстояние до коммутатора 53,25 м. А данная длинна с запасом 10 % составит 66 метров.

Проектирование магистральной подсистемы необходимо для соединения коммуникационного оборудования между двумя зданиями предприятия. Такая подсистема должна иметь кабель, который будет проложен между двумя зданиями предприятия в туннеле, который закопан в землю [33].

Крепежным элементом для коробов и розеточных модулей (с учетом материала стен) будет являться дюбель-гвозди. На информационную розетку требуется 2 дюбель-гвоздя, и на стандартную панель короба 2 дюбель-гвоздя и для крепления информационных розеток на рабочих местах, требуется столько, сколько имеется рабочих станций, а это 11. Итого в сумме нужно будет 55 шт.

Используемый тип кабель-канала – 60х40, суммарная длинна которого составит 190,35 м.

Расчет комплектующих для кабель-канала приведены в таблице 2.

#### Таблица 2 – Комплектующие для кабель-канала

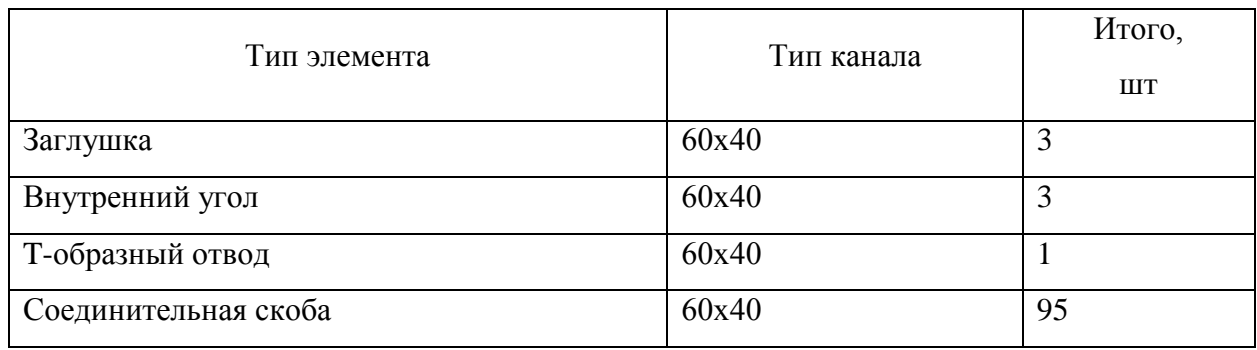

Схема сети в головном офисе изменена не будет, будет обновлено только устаревшее оборудование, на новое. Также для мониторинга сети будет закуплено новое современное программное обеспечение.

## <span id="page-23-0"></span>**2.4 Выбор оборудования**

В нашем случае будет обновлено устаревшее оборудование и добавлено новое сетевое оборудование. Новое оборудование сети выбиралось исходя из наилучшего соотношения цена-качество.

Ранее поставщиком качественного сетевого оборудования выступала компания CISCO, однако в связи с политическими событиями с марта 2023 года компания покинула рынок РФ и ликвидировала все запасы оборудования и комплектующих [37]. Проанализировав рынок сетевого оборудования, были найдены поставщики, которые легко позволяют импортозаместить компанию CISCO.

Таким образом, в головном офисе предлагается заменить следующее устаревшее оборудование: D-Link DES-1008D/PRO.

Предлагается использовать следующее сетевое оборудование. Вместо D-Link DES-1008D/PRO будет использоваться коммутатор D-Link Настраиваемый компактный коммутатор EasySmart с 8 портами DGS-1100-08.

Технические характеристики коммутатора DGS-1100-08 представлены в таблице 3.

Таблица 3 – Технические характеристики коммутатора DGS-1100-08

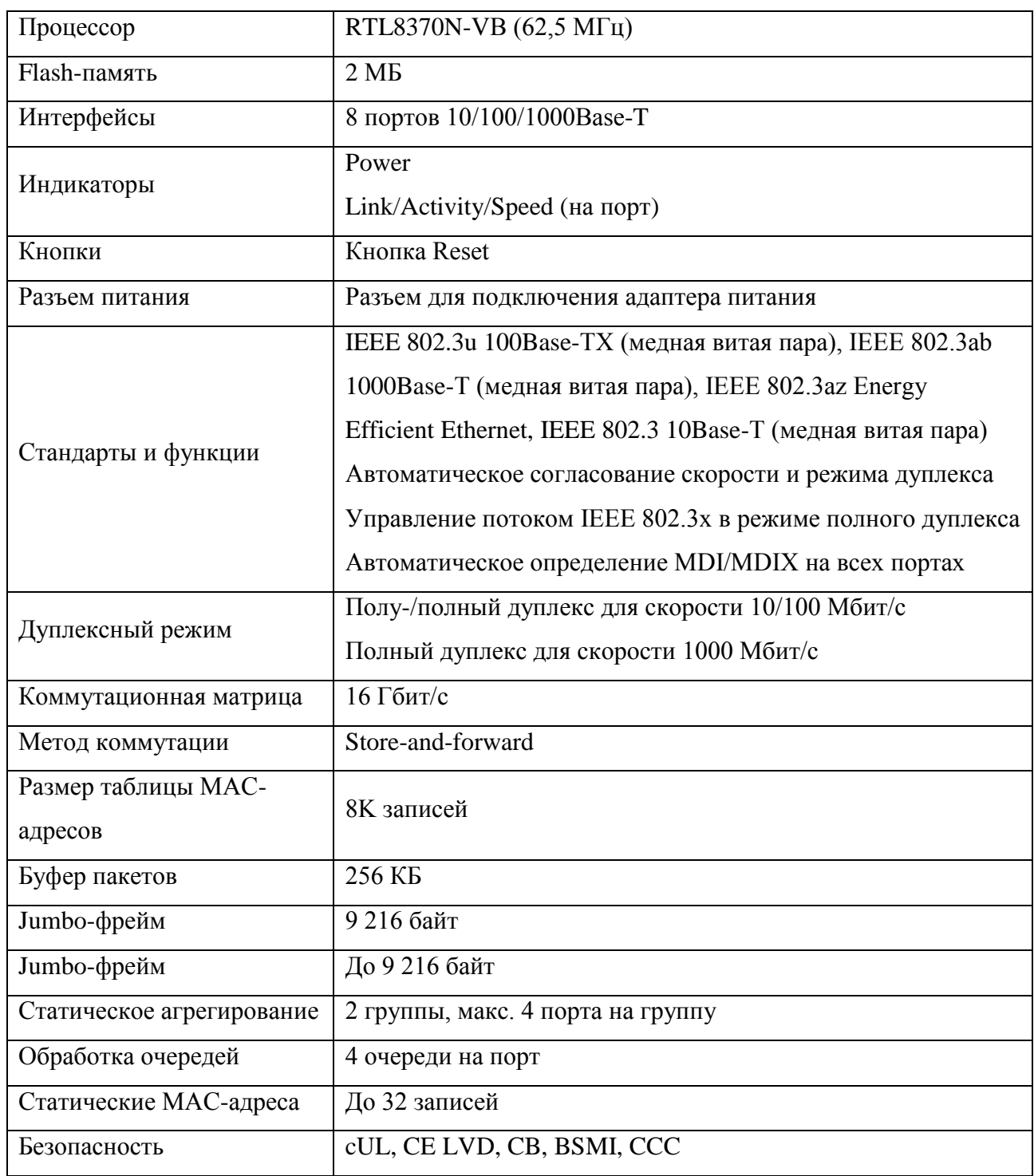

Настраиваемый компактный коммутатор D-Link EasySmart с 8 портами DGS-1100-08 представляет собой коммутатор, который предназначен для использования в сетях и имеет в своем функционале возможность управления, диагностики, поиска и устранения неисправностей [3].

Внешний вид настраиваемого компактного коммутатора D-Link EasySmart с 8 портами DGS-1100-08 представлен на рисунке 11.

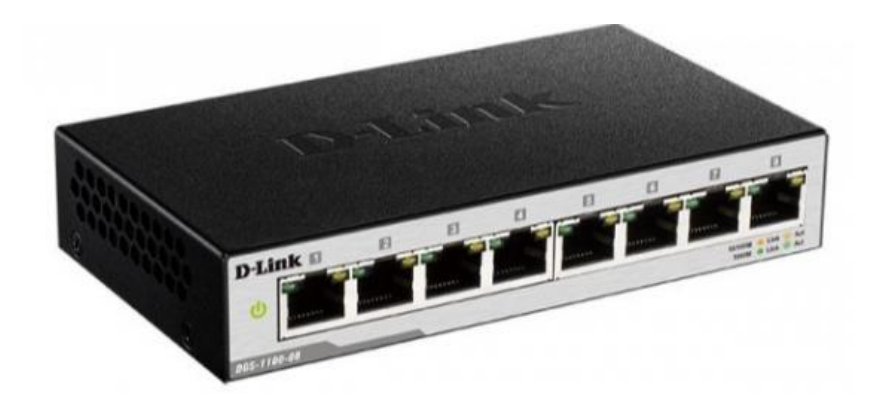

Рисунок 11 – Настраиваемый компактный коммутатор DGS-1100-08

С имеющейся IP-АТС Yeastar MyPBX 1600 будут взаимодействовать Yealink SIP-T33G, внешний вид которого представлен на рисунке 12.

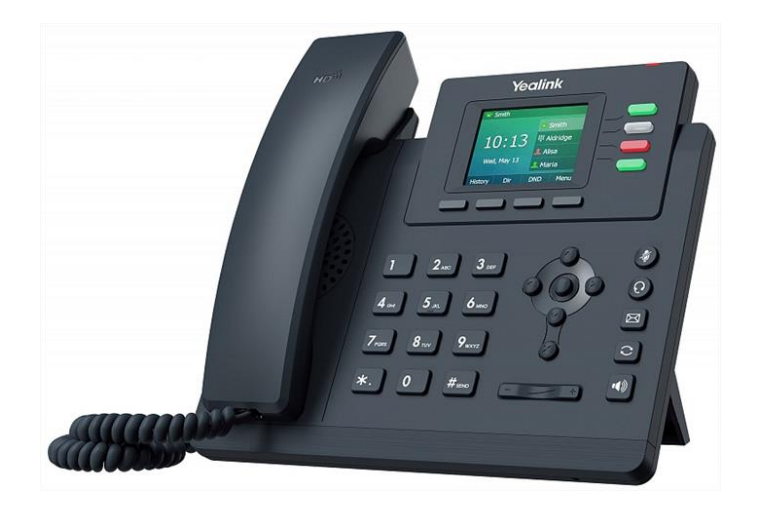

Рисунок 12 – Yealink SIP-T33G

Yealink SIP-T33G представляет собой IP-телефон от Yealink, который предназначен для организации качественной голосовой связи на предприятиях любого масштаба. Данный аппарат имеет мощный процессор, обеспечивающий высокую скорость вычислений, а также доступ к обширному функционалу [11].

Технические характеристики Yealink SIP-T33G представлены в таблице 4.

Таблица 4 – Технические характеристики коммутатора Yealink SIP-T33G

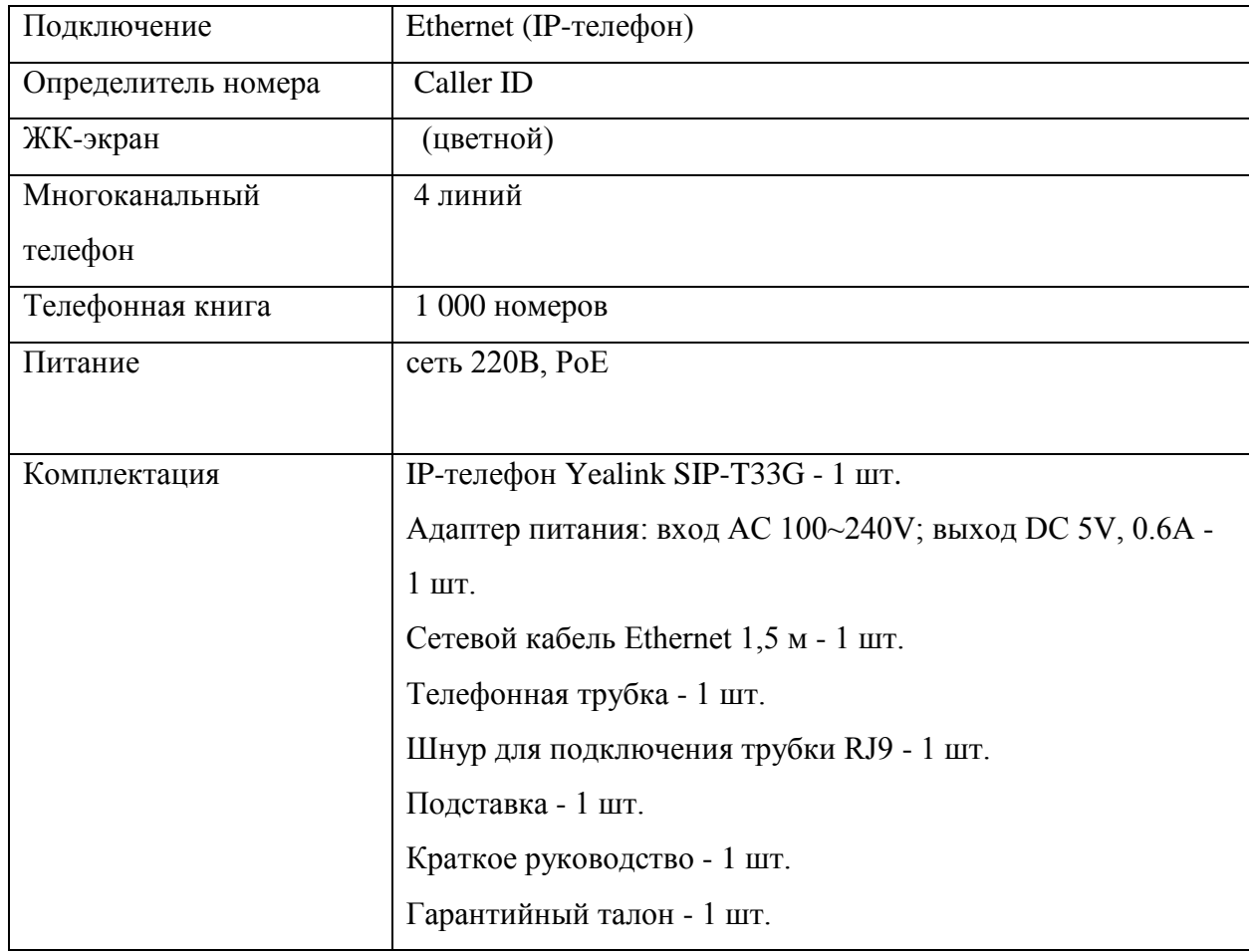

В новом офисе будет использоваться управляемый коммутатор 2 уровня с 16 портами D-Link DGS-1510-20L.

Данный коммутатор обеспечивает защиту от статического электричества, что позволяет обеспечить устойчивость к скачкам напряжения, а полный набор функций безопасности и аутентификации защищает сеть от внутренних и внешних угроз.

Технические характеристики коммутатора D-Link DGS-1510-20L представлены в таблице 5.

Таблица 5 – Технические характеристики D-Link DGS-1510-20L

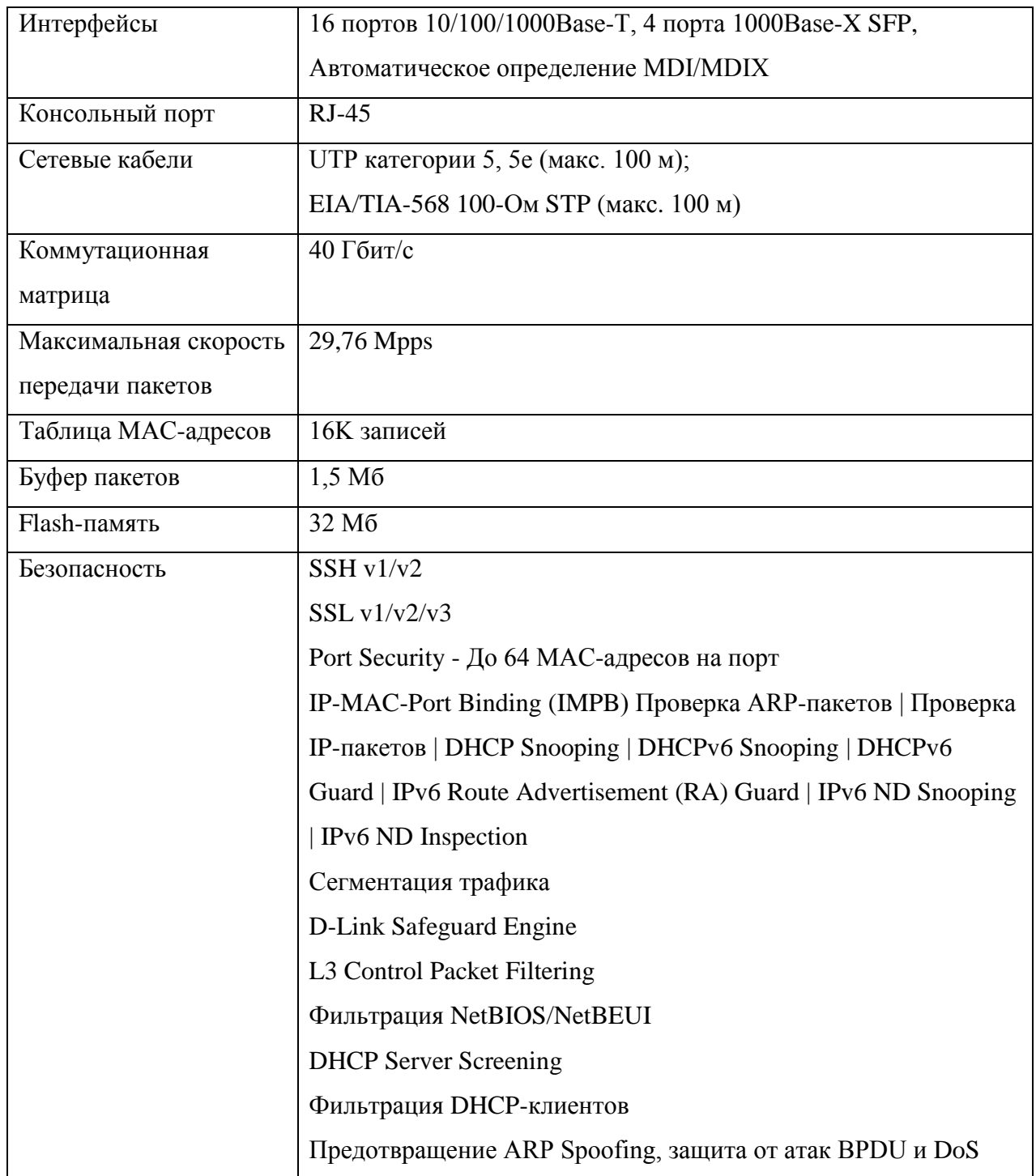

## Продолжение таблицы 5

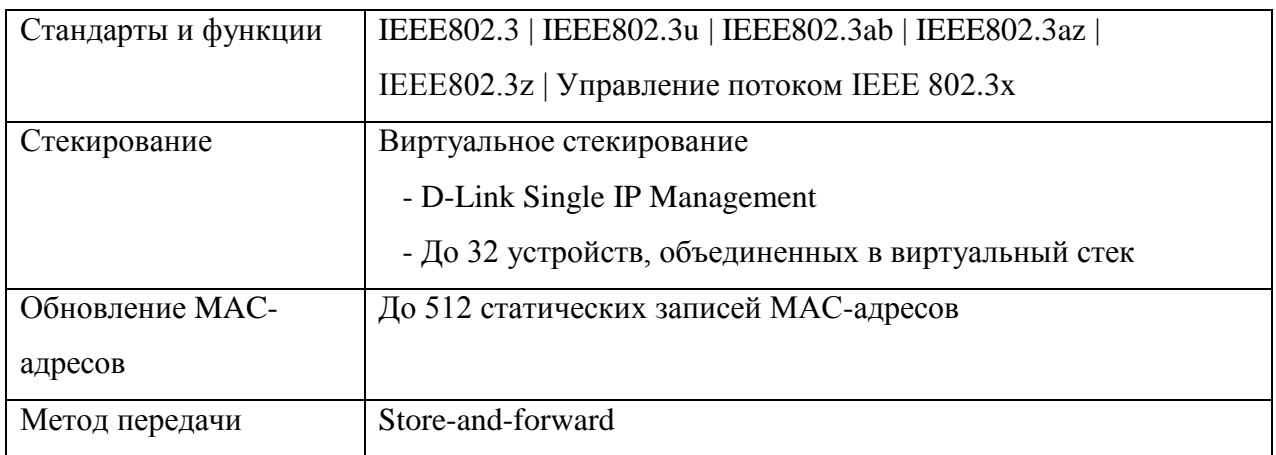

Особенностями данного коммутатора является:

- надежность;
- сервис Triple Play
- Quality of Service
- простота обслуживания;
- эффективный поиск и устранение неисправностей;
- безопасность и аутентификация

Внешний вид коммутатора D-Link DGS-1510-20L представлен на рисунке 13.

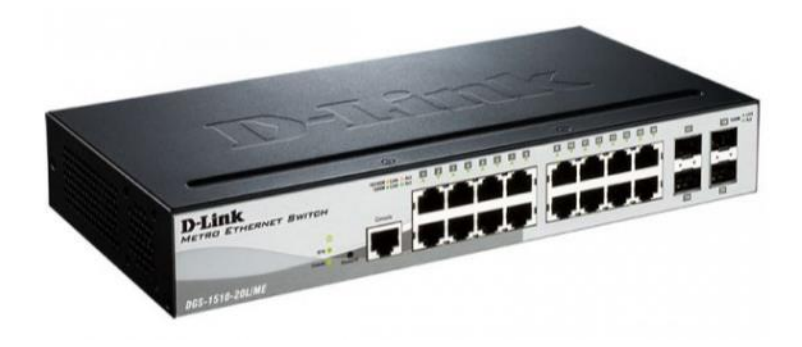

Рисунок 13 – D-Link DGS-1510-20L

Поскольку они будут относиться к одной сети, то необходимо для нового офиса распределить адресное пространство (таблица 6).

Таблица 6 – Распределение адресного пространства для нового офиса

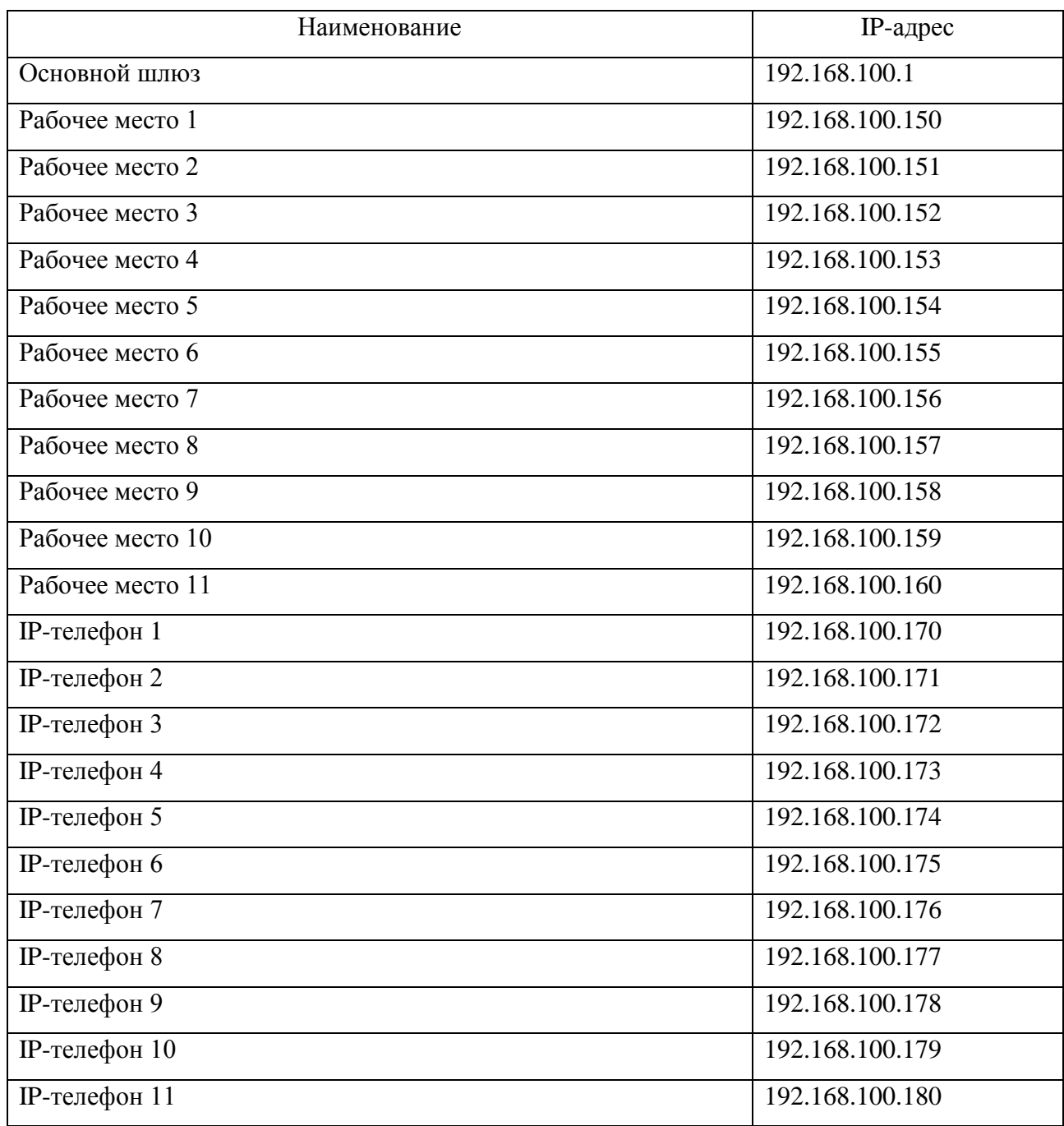

Обновление и добавление нового сетевого оборудования является одни из ключевых этапов модернизации ИТ-инфраструктуры. Однако, еще необходимо заменить и устаревшее программное обеспечение для мониторинга сети.

Вывод по главе 2.

При выполнении данной главы, было осуществлено обоснование необходимости модернизации, которая объясняется открытием нового офиса для консультаций новых клиентов, которые столкнулись с проблемой внедрения или прекращением технической поддержки установленного зарубежного ПО.

Были рассмотрены два варианта модернизации структуры. Первый вариант заключался в том, что будет одна серверная, находящаяся в головном офисе, к серверу будут подключены модем и коммутатор, через сетевые адаптеры [35]. Подключение к коммутатору нового офиса будет осуществляться через патч-корд UTP 6. Второй вариант предполагал добавление в новом офисе серверной, а подключение между серверами реализовать при помощи медиаконвертера.

После анализа всех достоинств и недостатков первого и второго варианта конфигурации сети, а также оценив основные требования, которые предъявляются к ИТ-инфраструктуре, было решено, что оптимальной конфигурацией сети будет первый вариант. Поскольку здание, в котором расположены офисы GS Labs, арендовано другими компаниями, вероятность того, что при расширении штата сотрудников будет свободное помещение, низкая. В данном случае критерий масштабируемости нового офиса не является приоритетным. Вместо этого, более важны следующие критерии: относительно невысокая стоимость первого варианта, легкость в конфигурации и администрировании сети, а также возможность использования единой сети компании. Эти факторы обуславливают приоритет первого варианта.

## <span id="page-31-0"></span>3 Разработка и внедрение ИТ-инфраструктуры

### <span id="page-31-1"></span>**3.1 Модернизация компонентов ИТ инфраструктуры**

Модернизация сетевого оборудование представлена выше, в данном случае будет рассматривать обновление устаревшего программного оборудования.

Мониторинг сети будет осуществляться на рабочей станции администратора сети. Технические характеристики рабочей станции представлены в таблице 7.

Таблица 7 – Технические характеристики рабочей станции

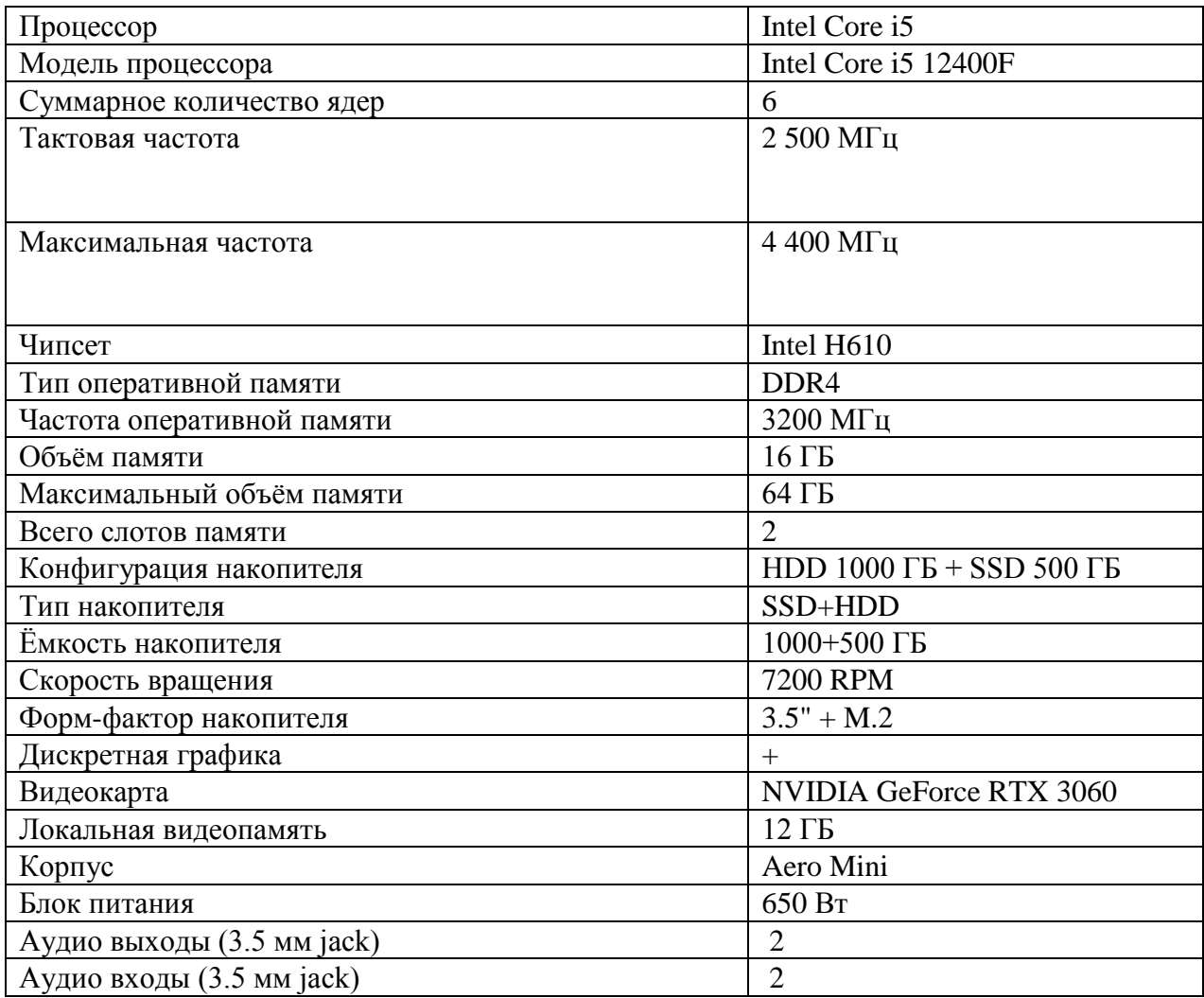

В качестве нового программного обеспечения для мониторинга сети предлагается использовать российскую система централизованного и распределенного мониторинга удаленных сетей, сетевого оборудования, офисов и организаций – «10-Страйк Мониторинг Сети Pro».

Интерфейс системы централизованного и распределенного мониторинга удаленных сетей, сетевого оборудования, офисов и организаций – «10-Страйк Мониторинг Сети Pro» представлен на рисунке 14.

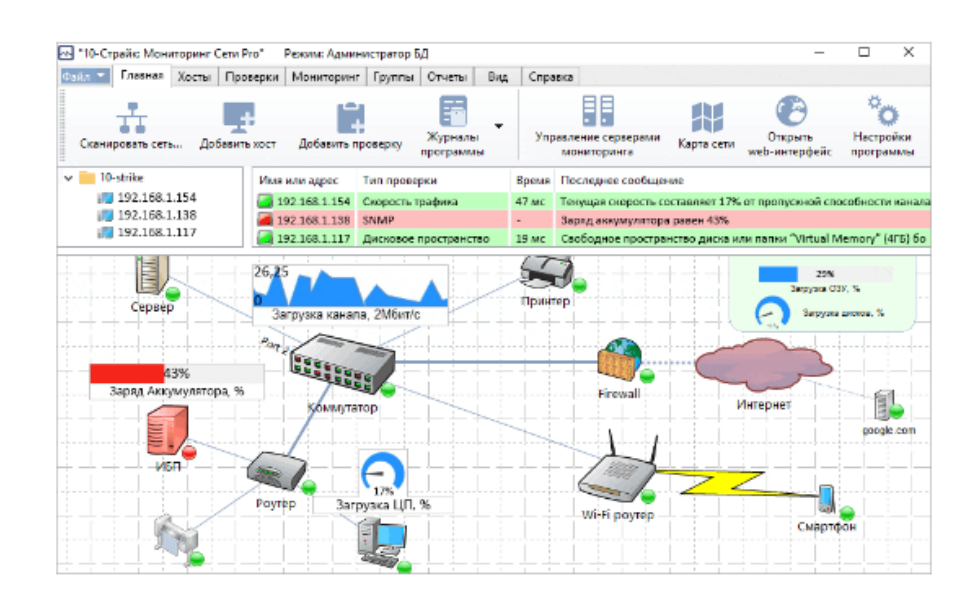

## Рисунок 14 – Система централизованного и распределенного мониторинга удаленных сетей, сетевого оборудования, офисов и организаций – «10- Страйк Мониторинг Сети Pro»

Данная программа обладает следующими возможностями [34]:

 распределенные проверки в сетях (рисунок 15). Данная программа включает единую систему управления базами данных с настройками и результатами проверок, а также множество центров (серверов) мониторинга в различных подсетях, что в свою очередь позволяет реализовать децентрализованный режим проверок с датчиками, которые находятся за Firewall или NAT, без необходимости проброса портов;

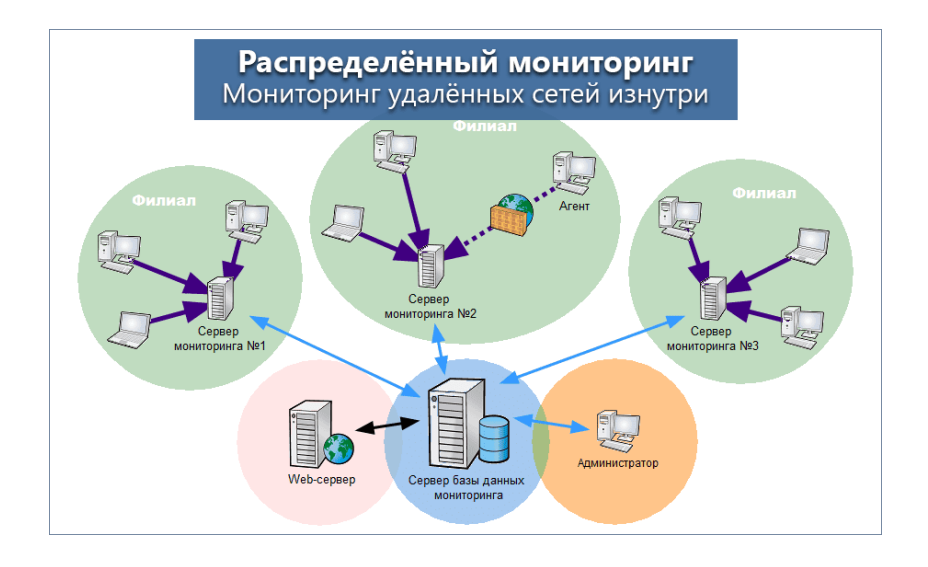

Рисунок 15 – Распределенные проверки в сетях

 имеется графическая карта с результатами (рисунок 16). Данная карта позволяет сразу же устранить возникающие проблемы, в связи с чем можно будет организовать рабочее место сетевого администратора с отображением датчиков и параметров систем;

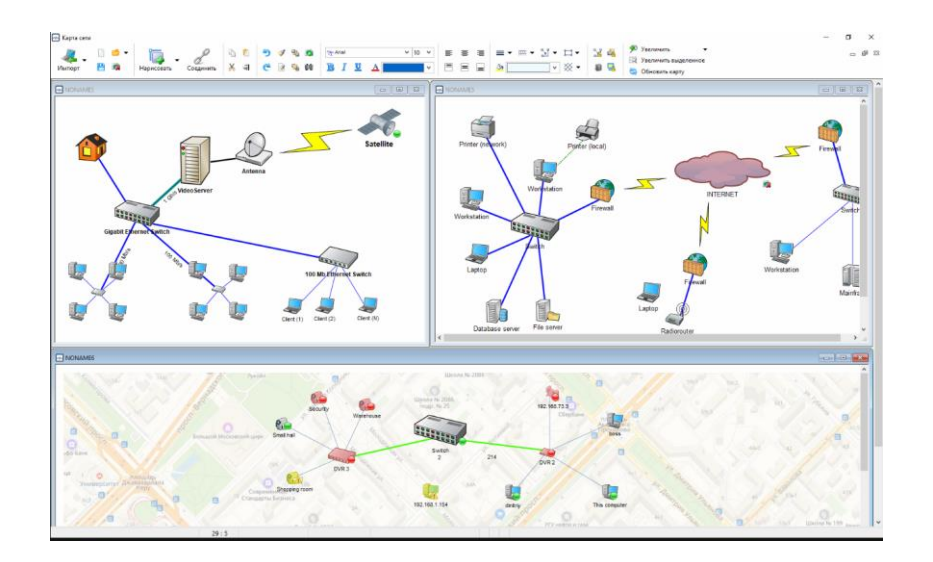

Рисунок 16 – Графическая карта

 визуальные индикаторы (рисунок 17). Данные индикаторы позволяют увидеть приближении значений к критическим отметкам, так как они будут изменять цвет с зеленого на красный. Что позволит

упростить контроль за мониторингом сети системному администратору;

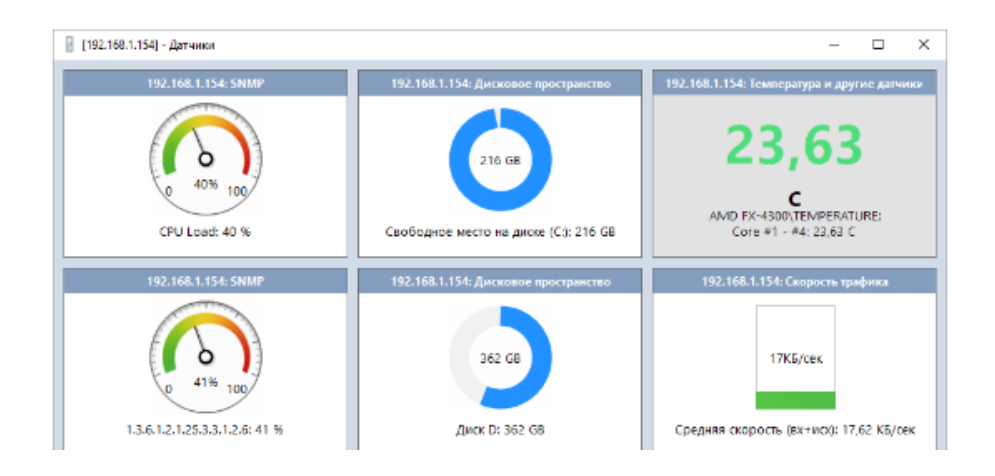

Рисунок 17 – Визуальные индикаторы

 веб-интерфейс (рисунок 18). В наличии имеется не только desktopконсоль, но и веб-интерфейс, который полностью дублирует Windows-приложение и может управляться с использованием мобильных устройств.

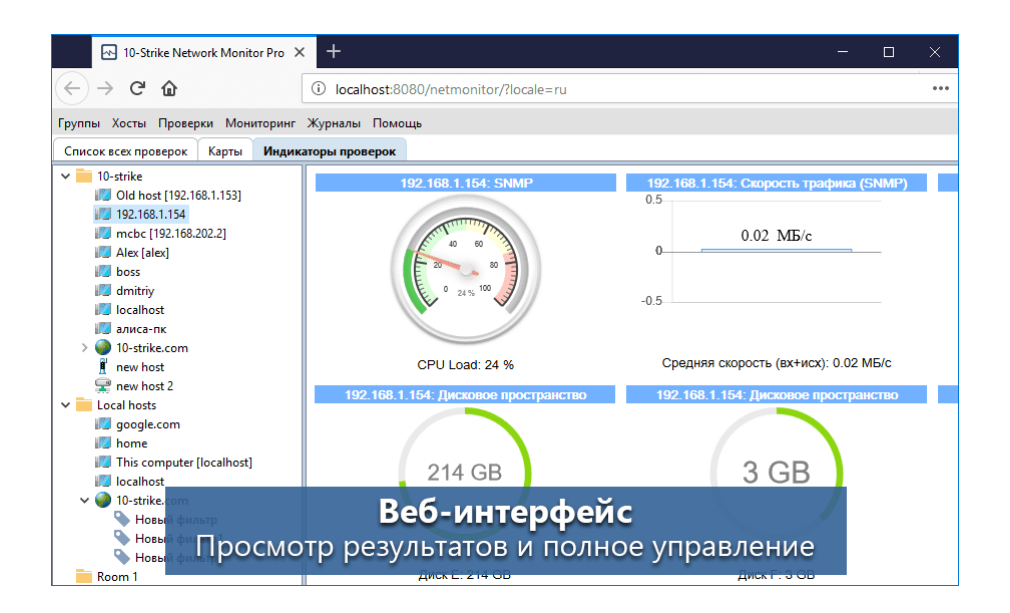

Рисунок 18 – Веб-интерфейс

По данным разработчиков программы «…система обладает следующими преимуществами: распределенный мониторинг устройств в удалённых сетях; мониторинг активного сетевого оборудования, управляемых коммутаторов, UPS, служб, серверов, систем видеонаблюдения, видеокамер, IP-камер, цифровых видео-регистраторов, каналов связи; отображение результатов на карте-схеме SCADA; поддержка Modbus; анализ исторических данных и трендов на графиках; мониторинг вентиляторов, температуры и загрузки CPU; оповещения об авариях и отклонениях значений параметров; мониторинг S.M.A.R.T. параметров жёстких дисков и SSD NVMe; поддержка SNMP trap и разнообразных датчиков; высокая производительность; простота установки и настройки; русскоязычная поддержка; десятки видов проверок (пинг ICMP, SNMP, Traps, WMI, HTTP, SQL базы данных, SSH, TCP, ARP, ИБП, камеры систем видеонаблюдения, видеорегистраторы (DVR или NVR), трафик сети, NetFlow, Modbus, RTSP, REST API...)» [13], [15].

Лицензия на программу зависит от количества сенсоров – таблица 7 [21].

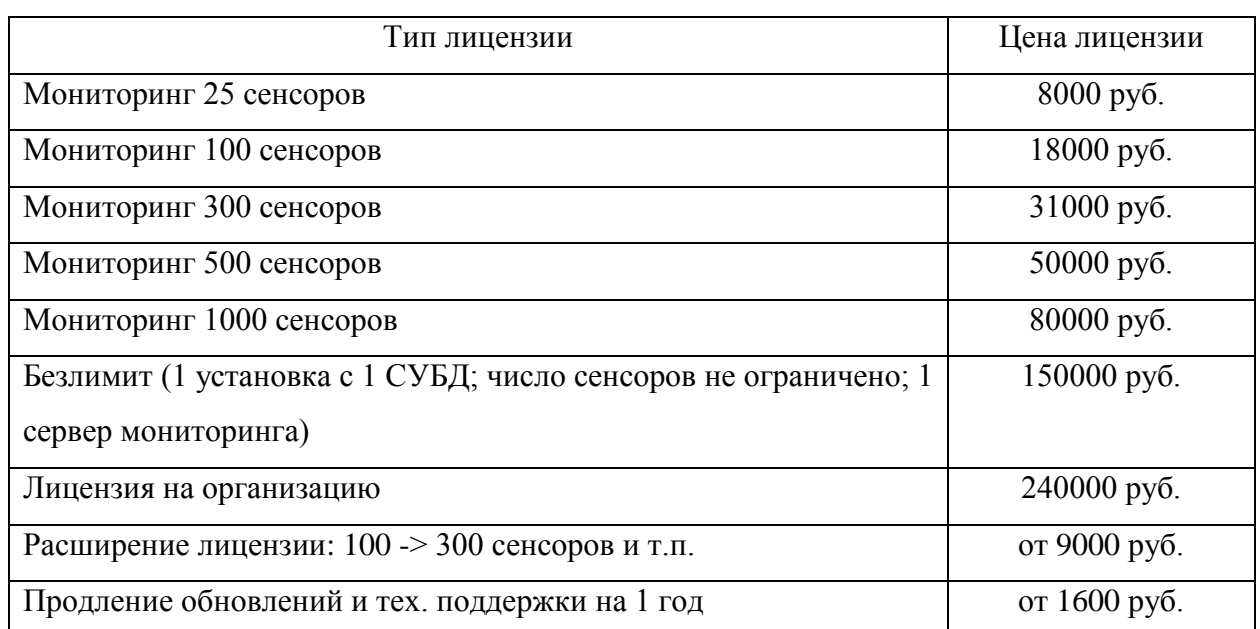

Таблица 7 – Лицензия

Поскольку в компании около 100 рабочих мест, то предлагается использовать лицензию на 300 сенсоров.

## <span id="page-36-0"></span>**3.2 Администрирование и обслуживание**

Администрирование будет осуществляться на Windows Server 2022 [17], [23].

Для того, чтобы задать имя серверу, необходимо через проводник открыть свойства компьютера, после чего перейти в меню О программе и выбрать дополнительные параметры (рисунок 19).

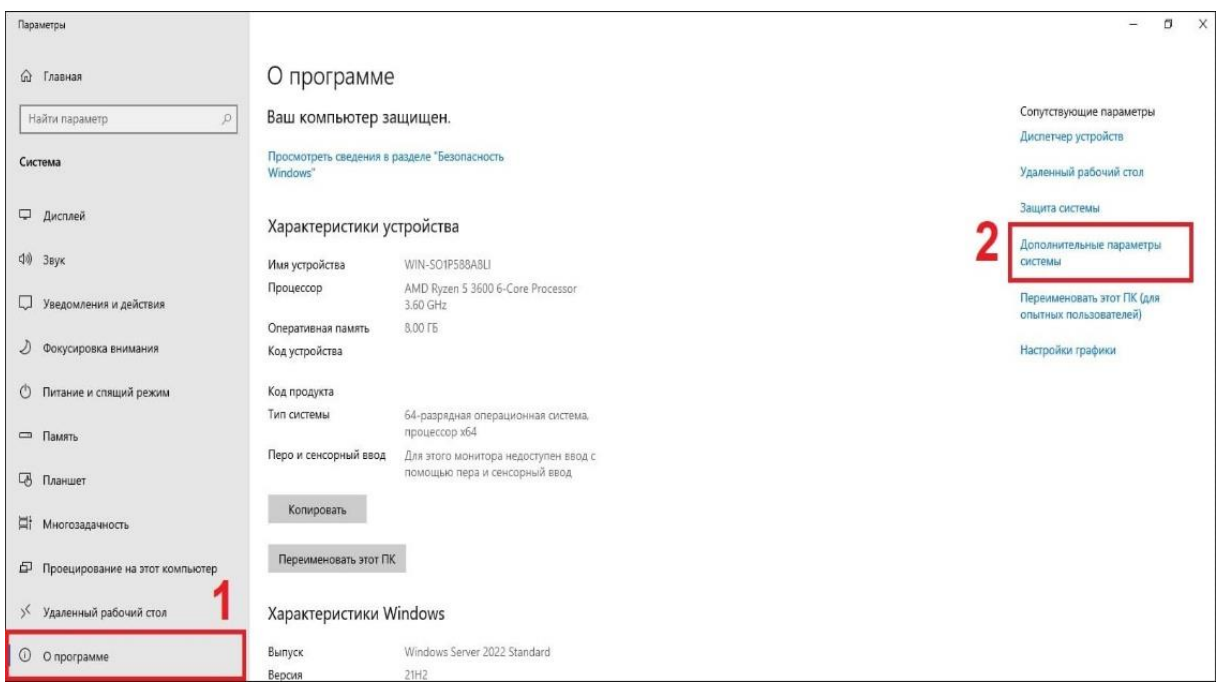

Рисунок 19 – Окно О программе

В появившемся окне перейдем на вкладку Имя компьютера, и выберем изменить (рисунок 20).

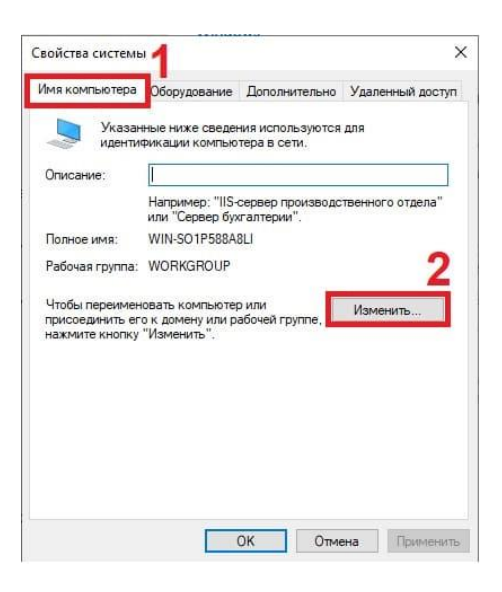

Рисунок 20 – Изменение имени компьютера

Введем имя компьютера и выполним перезагрузку сервера.

Следующим этапом является определение статистического IP-адреса сервера, которое необходимо для организации бесперебойного подключения к нему [18]. В строку поиска вводится ncpa.cpl, и в результате поиска переходим на сетевую карточку, после чего открываем свойства Ethernet (рисунок 21) и выполним настройку Ipv4.

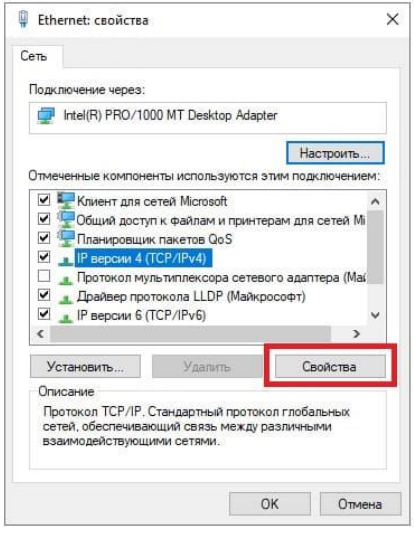

Рисунок 21 – Свойства Ethernet

Введем данные IP-адреса и нажимаем сохранить. Переходим к добавлению ролей в диспетчере серверов. Для этого необходимо открыть диспетчер серверов, в настройках добавить роли и компоненты, в мастере добавления ролей и компонентов необходимо выбрать тир установки, в нашем случае будет «Установка ролей и компонентов». Затем выбираем сервер из списка, в и выбираем нужные роли сервера – рисунок 22.

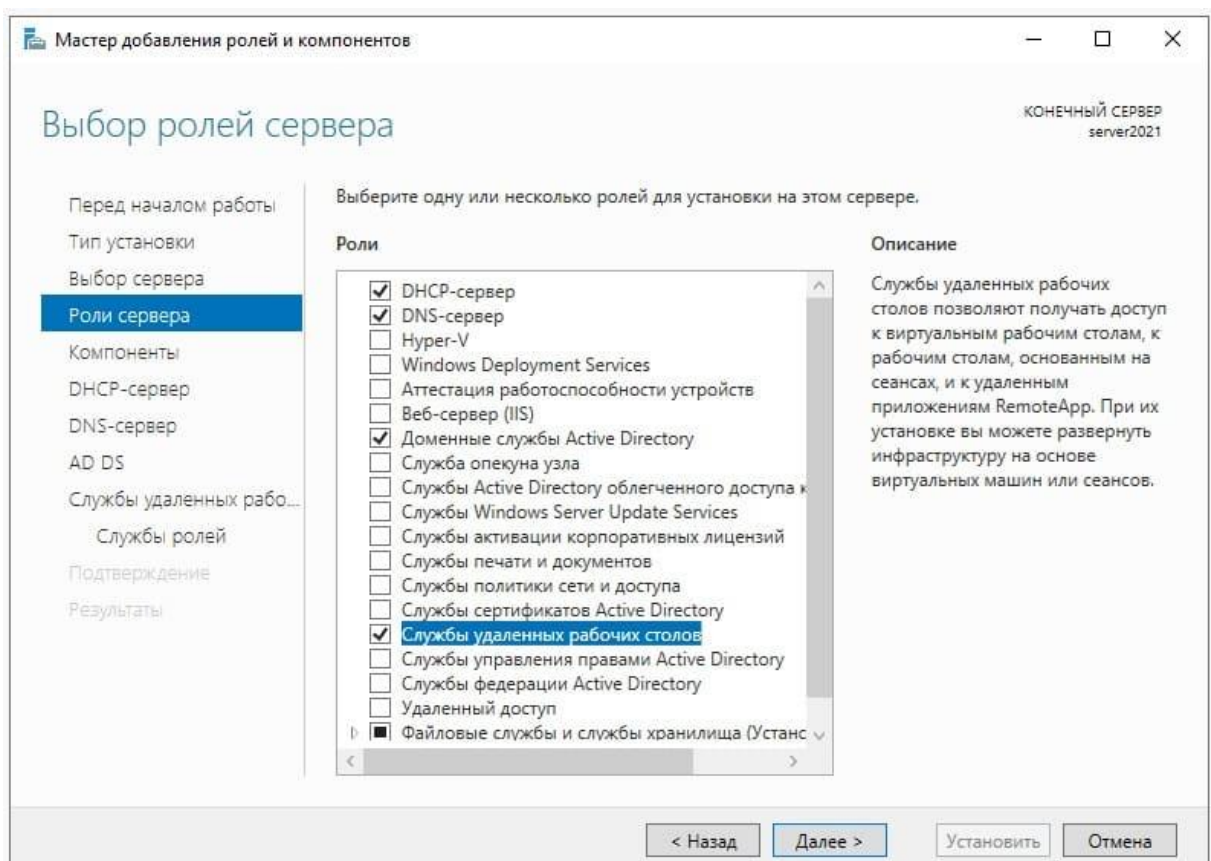

Рисунок 22 – Выбор ролей сервера

После чего подтверждаем и дожидаемся окончания установки. После того, как установка была закончена, появится вкладка Результаты – рисунок 23.

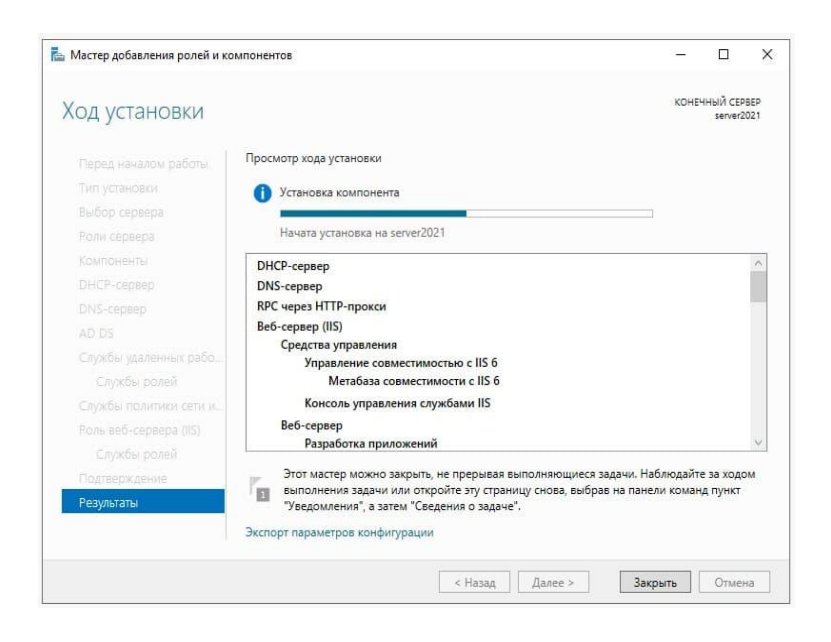

Рисунок 23 – Результаты

Теперь необходимо перезагрузить сервер, чтобы настройки были применены. Переходим к настройке доменных служб, также открываем диспетчер серверов, и выбираем пункт «Добавить новый лес», после чего задаем имя домена – GSLabs.com, а в параметрах контроллера добавим пароль для домена. Параметры NetBIOS определяются автоматически. После чего нажимаем «Установить». Процесс установки показан на рисунке 24.

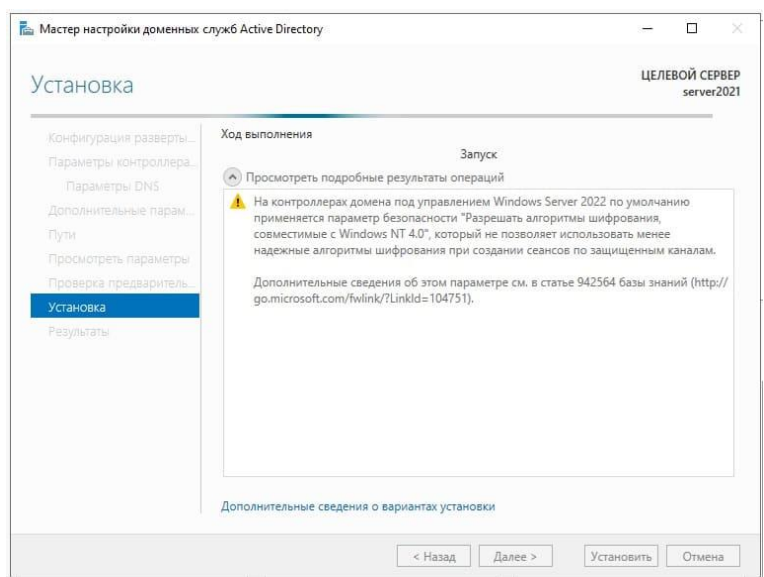

### 40 Рисунок 24 – Процесс установки

Переходим к настройке DHCP, для того чтобы сервер имел возможность раздавать IP адреса на клиентских рабочих станциях. В мастере DHCP на Вкладке «Авторизация» выбираем «Использовать учетные данные следующего пользователя», остальные этапы остаются по умолчанию – рисунок 25.

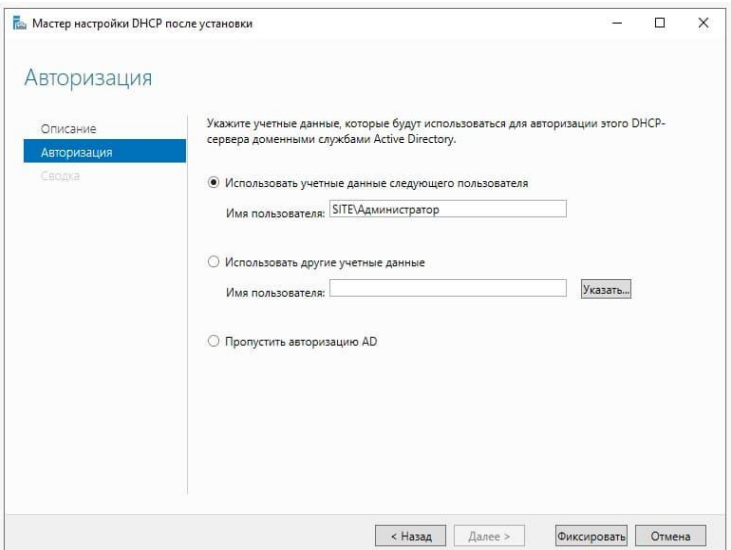

Рисунок 25 – Мастер DHCP

В диспетчере сервером теперь можно выбрать DHCP – рисунок 26, в котором выберем создать область и зададим имя GSLabs.

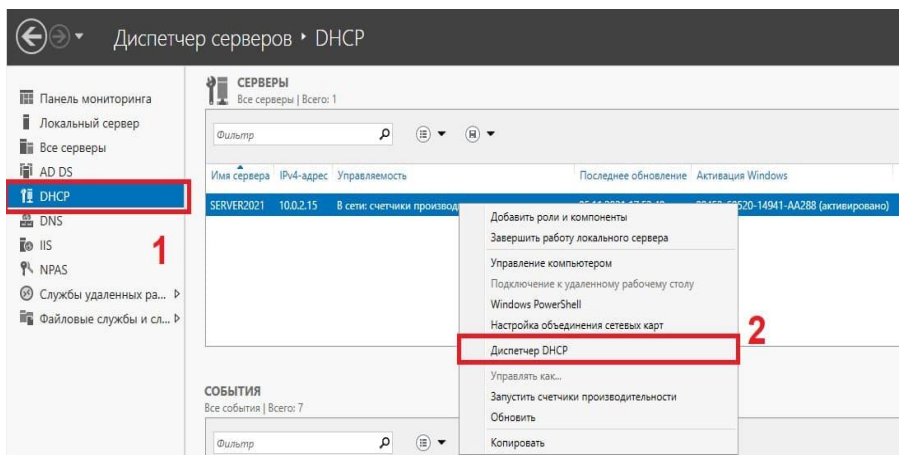

## Рисунок 26 – Диспетчер серверов (DHCP)

После чего перейдем к установке диапазона IP-адресов, которые будет раздавать сервер на локальные компьютеры, а также маску сети [20].

В нашем случае для головного офиса используются следующие адреса: 192.168.100.1-192.168.100.149.

И для нового офиса: 192.168.100.150-192.168.100.200.

Маска подсети: 255.255.255.0

После чего активируем область – рисунок 27.

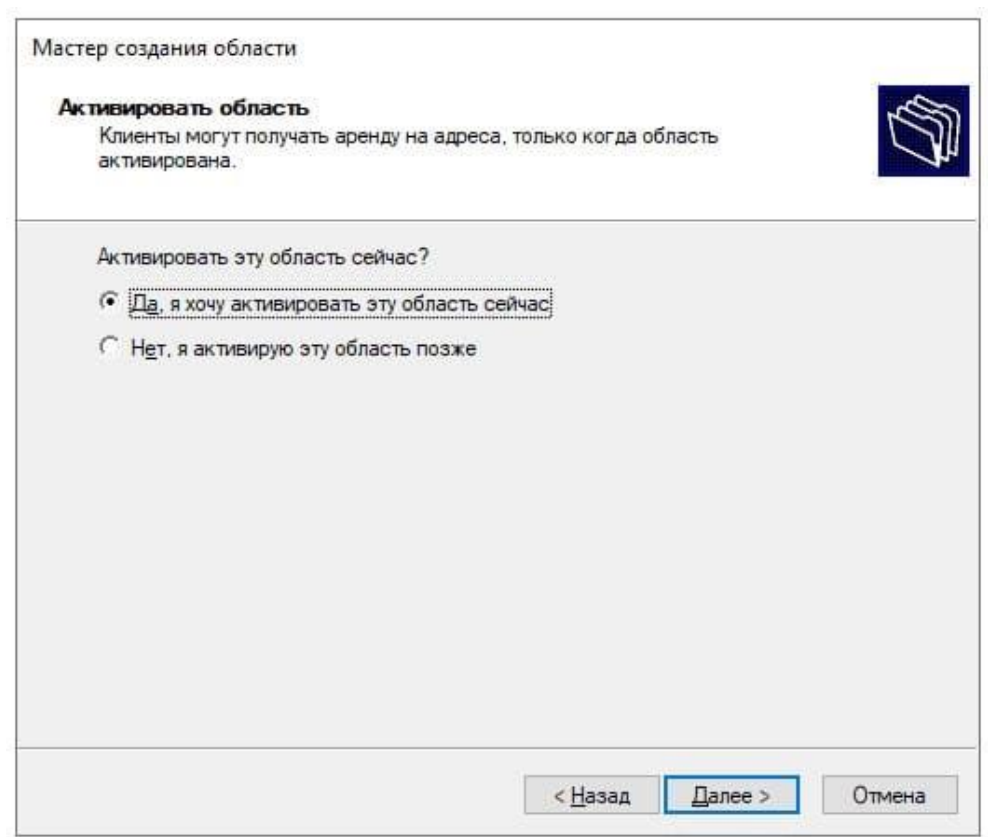

Рисунок 27 – Активация области

После чего область будет успешно создана.

И на заключительном этапе осуществим добавление пользователя, для этого переходим в диспетчер сервером, на вкладке Средства – Управление компьютером (рисунок 28).

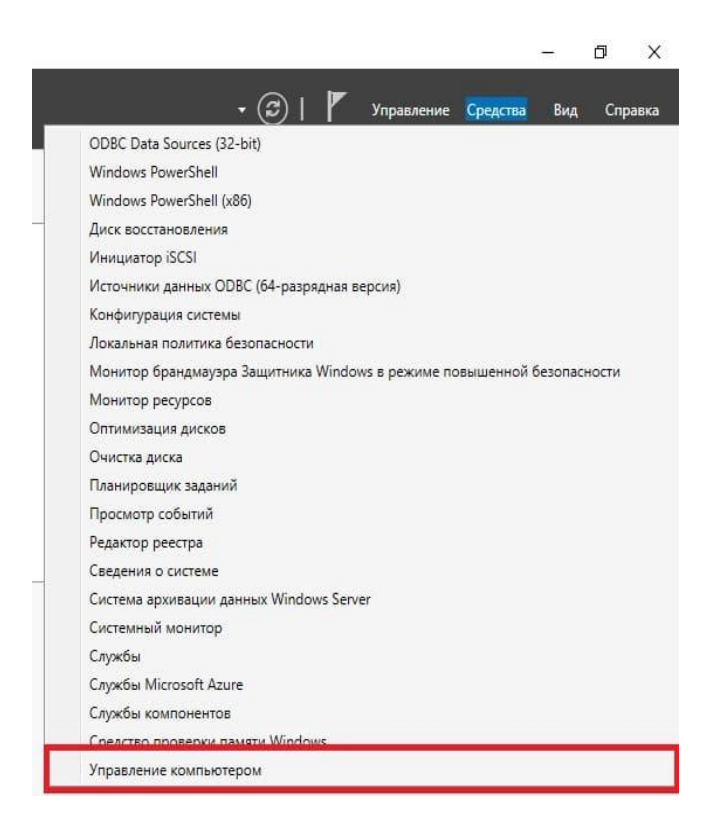

Рисунок 28 – Управление компьютером

Далее выбираем Локальные пользователи и группы – Пользователи, выбираем Новый пользователь – рисунок 29.

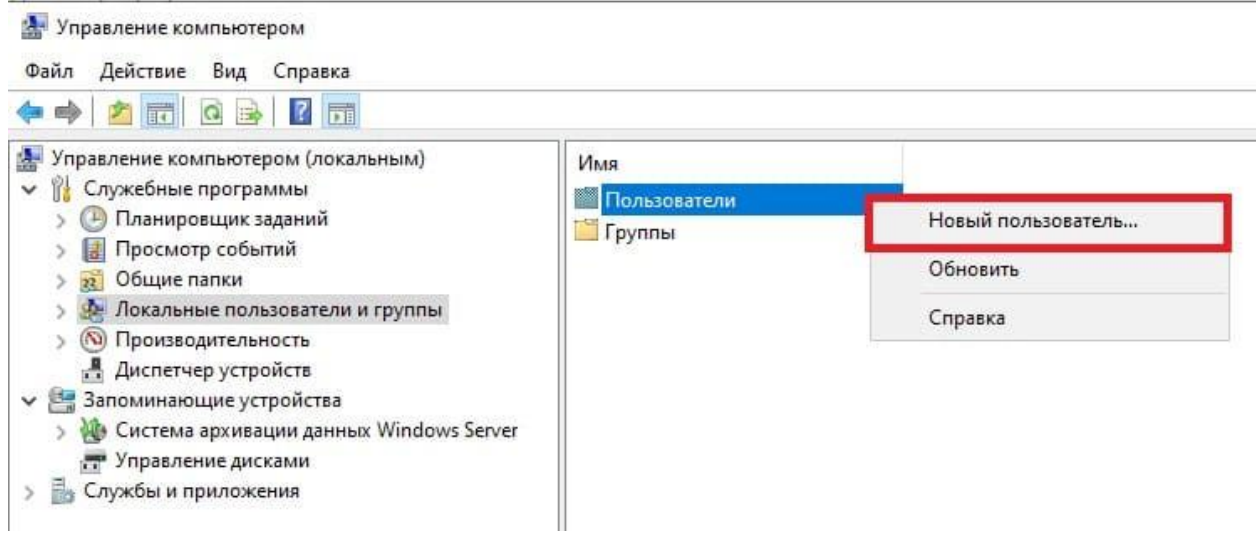

Рисунок 29 – Добавление нового пользователя

После чего в появившемся окне, добавим пользователя, укажем его должность, описание и предоставим ему пароль. После чего пользователь будет создан.

# <span id="page-43-0"></span>**3.3 Расчет материальных затрат на модернизацию компонентов ИТ инфраструктуры**

Смета затрат представлена в таблице 8. Цены брались на дату 01.04.2023 г. по данным источников [12], [25], [29], [30], [36].

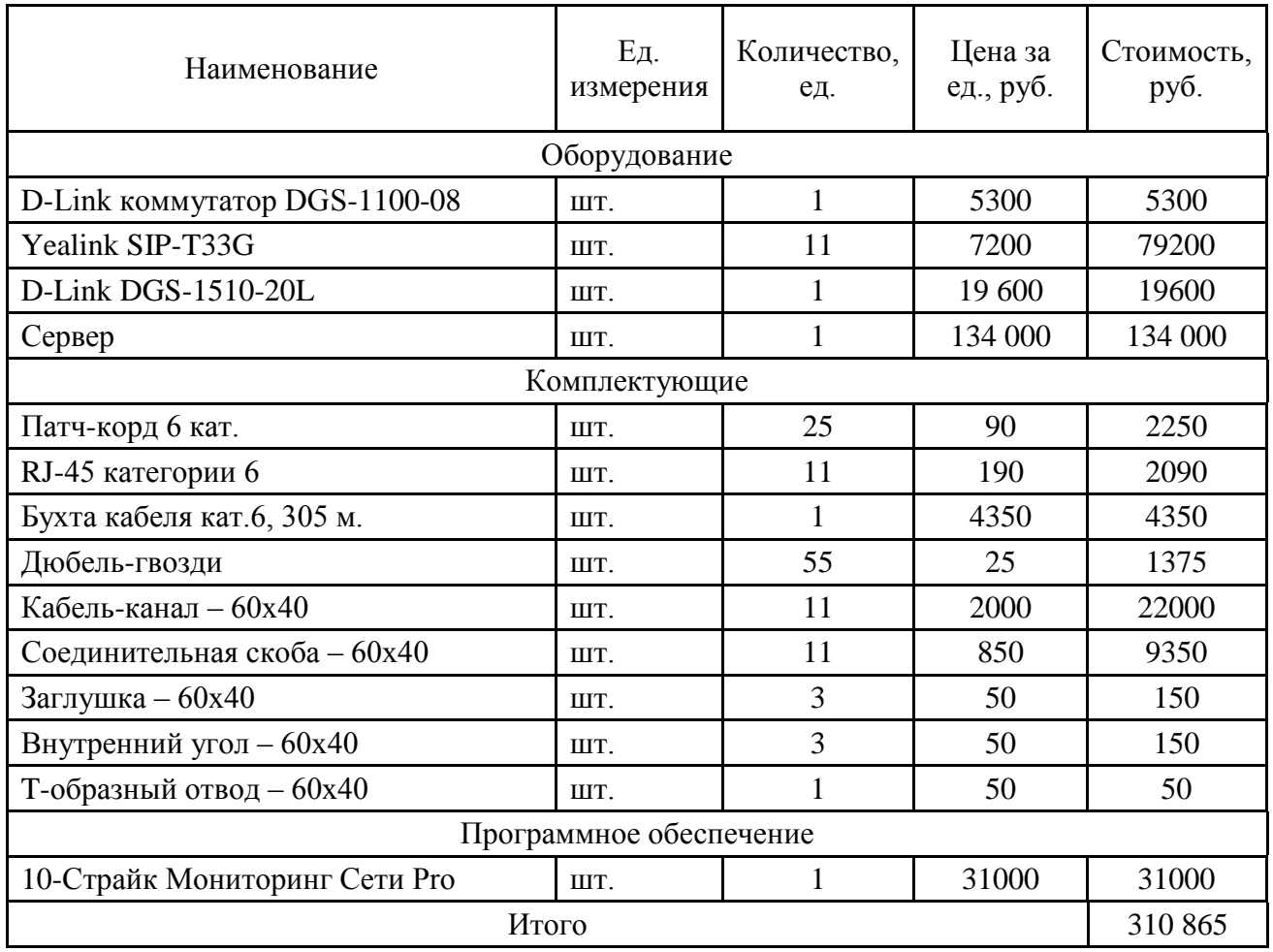

Таблица 8 – Смета затрат

Определим экономический эффект.

Собственные затраты определяются по следующей формуле 3 [26]:

$$
S = P + E_n \cdot K,\tag{3}
$$

где P – эксплуатационные расходы на функционирование новой ИТинфраструктуры, руб.,

K – капитальные (единовременные) затраты на новую ИТинфраструктуру, руб.,

En - нормативный коэффициент приведения затрат к единому году. Для вычислительной техники En = 0.25 …0.35.

Капитальные затраты на разработку и внедрение новой ИТинфраструктуры рассчитываются по следующей формуле 4 [27]:

$$
K = K_{\rm pp} + K_{ob} + K_{po} + K_{pm} + K_{mnp},\tag{4}
$$

где  $K_{\text{nn}}$  – предпроизводственные затраты (проектирование новой ИТинфраструктуры, научно-исследовательские, опытноконструкторские работы), руб.,

 $K_{\alpha b}$  – затраты на основное оборудование ИТ-инфраструктуры, руб.,

 $K_{no}$  – затраты на программное обеспечение ИТ-инфраструктуры, руб.,

 $K_{pm}$  – затраты на строительство и ремонт помещений для ИТинфраструктуры, руб.,

 $K_{mnp}$  – единовременные затраты на монтаж, наладку и пуск ИТинфраструктуры, руб.

Затраты, связанные с проектированием ИТ-инфраструктуры, определяются по формуле 6 через заработную плату сотрудников, привлекаемых к работе проектированию новой ИТ-инфраструктуры:

$$
K_{\rm pp} = \sum_{i=1}^{N} Z_i \cdot T \cdot f + D_{pr},\tag{5}
$$

где  $Z_i$  – заработная плата работников i - категории, руб. в месяц,

T – время работы, месяцев,

f – коэффициент отчислений на заработную плату,

N – количество категорий сотрудников, привлечённых к разработке новой ИТ-инфраструктуры, чел.;

 $D_{pr}$  – прочие расходы (затраты на командировку, телефон и почтовые услуги), как правило, равные 0.7 стоимости оборудования.

$$
K_{\rm pp} = 45000 \cdot 1 \cdot 0.2 \cdot 2 + (310865 \cdot 0.7) = 235605.5 \,\mathrm{py6}.
$$

Затраты на основное оборудование ИТ-инфраструктуры находят как:

$$
K_{ob} = C_{ob} \cdot (1 + k_{us}),\tag{6}
$$

где  $k_{us} = 0.01 ... 0.02 -$ коэффициент установки;

 $C_{ob}$  – балансовая стоимость оборудования.

$$
K_{ob} = 310\,865 \cdot (1 + 0.02) = 317\,082.3\, \text{py6}.
$$

Затраты на монтаж, наладку и пуск LAN  $K_{mnp}$  – зависят от сложности вычислительной сети, количества сетевого оборудования, а также способа и стоимости его перевозки. Для предварительных расчётов затраты на новую ИТ-инфраструктуру принимаются на уровне 10 - 20% стоимости основного оборудования:  $C_{ob}$ :  $K_{mnp} = (0, 1 ... 0, 2) \cdot C_{ob}$ .

$$
K_{mnp} = 0.2 \cdot 310\,865 = 62\,173\,py6.
$$

Затраты на строительство и реконструкцию помещений  $K_{pm}$  определяется либо прямым счётом, либо относительно стоимости основного оборудования:  $K_{nm} = (0, 2 ... 0, 5) \cdot C_{\text{ob}}$ .

$$
K_{pm} = 0.5 \cdot 310\,865 = 155\,432.5\,\text{py6}.
$$

 $K = 317\,082.3 + 317\,082.3 + 62\,173 + 155\,432.5 = 851\,770.1\,\text{py6}.$ 

Эксплуатационные расходы характеризуют себестоимость обработки информации и складываются из трёх составляющих по формуле 7:

$$
P = P_{osn} + P_{aup} + P_{obs},\tag{7}
$$

где  $P_{osn}$  – заработная плата основного производственного персонала, руб.,

 $P_{aup}$  – заработная плата административно – управленческого персонала (АУП), которая определяется как 0.25∙  $P_{osn}$ , руб.,  $P_{obs}$  – общепроизводственные расходы, руб.

Общепроизводственные эксплуатационные расходы на новую ИТинфраструктуру определяются по формуле 8:

$$
P_{obs} = P_{el} + P_{rm} + P_{rem} + P_{zap} + P_{ks} + P_{pr},
$$
\n(8)

где  $P_{el}$  – расходы на электроэнергию в год, связанные с эксплуатацией ИТ-структуры, руб.,

 $P_{rm}$  – затраты на расходные материалы, связанные с функционирование ИТ-структуры, руб.,

 $P_{rem}$  – затраты, связанные с ремонтом оборудования (заработная плата сотрудников, осуществляющих ремонт, либо стоимость договора со сторонней организацией – ИТ аутсорсинг), руб.,

 $P_{\text{zap}}$  – затраты, связанные с приобретением запчастей для ремонта оборудования новой ИТ-инфраструктуру, руб.,  $P_{ks}$  – затраты на аренду каналов связи, руб.,  $P_{pr}$  – прочие расходы (чаще всего прочие расходы определяют, как 0.6∙  $P_{obs}$ , руб.,

Для того, чтобы определить экономическую эффективность, необходимо подсчитать расходы до и после разработки и внедрения новую ИТ-инфраструктуры по формуле 9 [28]:

$$
Eff = P_0 - P_{LAN},\tag{9}
$$

где  $P_0$  – расходы до разработки и внедрения новой ИТинфраструктуры, руб.,

 $P_{LAN}$  – расходы после разработки и внедрения новой ИТинфраструктуры, руб.

Срок окупаемости рассчитывается как отношение капитальных затрат к экономической эффективности по формуле 10:

$$
T_r = k / Eff \tag{10}
$$

$$
T_r = 851\,770{,}1/\,186\,266 = 4.57
$$

Обратная величина будет представлять расчетный коэффициент приведения  $(E_r)$  по формуле 11:

$$
E_r = Eff/K.
$$
\n
$$
\frac{186266}{851\,770,1} = 0.22
$$
\n(11)

 $E_r =$ 

Так как данный показатель при сравнении с нормативным коэффициентом приведения соблюдает условие:  $E_r < E_n$ , то рассматриваемые инженерные решения признаются эффективными.

Вывод по главе 3.

При выполнении данной главы, была осуществлена модернизация ИТинфраструктуры. Представлен подробный анализ возможных вариантов модернизации структуры сети организации, на основании которого был выбран оптимальный вариант.

Было выбрано новое современное программное обеспечение, представлен процесс администрирования и обслуживания сети, а также выполнен был расчет материальных затрат на модернизацию компонентов ИТ инфраструктуры, который показал, что принятые меры являются эффективными.

#### Заключение

<span id="page-49-0"></span>Результатом выпускной квалификационной работы является разработанный проект модернизации ИТ-инфраструктуры организации.

Данная работа выполнялась в три этапа.

На первом этапе был осуществлён анализ компании GS Labs, которая является разработчиком комплексных программных продуктов и сервисов на основе собственных технологий, формирующие эффективные экосистемы для бизнеса. Была рассмотрена организационная структура компании.

Анализ узких мест ИТ-инфраструктуры показал, что существующая схема не обладает отказоустойчивостью, масштабируемостью, бессистемностью и имеется повышенная восприимчивость к вредоносным программам и кибератакам. Что в свою очередь приводит к сбоям в системах и сети, которые ведут к простоям, потере прибыли и клиентов, а в некоторых случая и к потере данных. Также устаревшая ИТ-инфраструктура не только ставит под угрозу информационную безопасность компании и делает ее работу менее эффективной, но и препятствует внедрению инноваций.

После чего были определены основные требования, которым должна будет отвечать модернизированная ИТ-инфраструктура.

На втором этапе было осуществлено обоснование необходимости модернизации, которая объясняется открытием нового офиса для консультаций новых клиентов, которые столкнулись с проблемой внедрения или прекращением технической поддержки установленного зарубежного ПО.

Были рассмотрены два варианта модернизации структуры. Первый вариант заключался в том, что будет одна серверная, находящаяся в головном офисе, к серверу будут подключены модем и коммутатор, через сетевые адаптеры [35]. Подключение к коммутатору нового офиса будет осуществляться через патч-корд UTP 6. Второй вариант предполагал добавление в новом офисе серверной, а подключение между серверами реализовать при помощи медиаконвертера.

После анализа всех достоинств и недостатков первого и второго варианта конфигурации сети, а также оценив основные требования, которые предъявляются к ИТ-инфраструктуре, было решено, что оптимальной конфигурацией сети будет первый вариант. Поскольку здание, в котором расположены офисы GS Labs, арендовано другими компаниями, вероятность того, что при расширении штата сотрудников будет свободное помещение, низкая. В данном случае критерий масштабируемости нового офиса не является приоритетным. Вместо этого, более важны следующие критерии: относительно невысокая стоимость первого варианта, легкость в конфигурации и администрировании сети, а также возможность использования единой сети компании. Эти факторы обуславливают приоритет первого варианта.

И на заключительном этапе была осуществлена модернизация ИТинфраструктуры: было выбрано новое современное программное обеспечение, представлен процесс администрирования и обслуживания сети, а также выполнен был расчет материальных затрат на модернизацию компонентов ИТ инфраструктуры, который показал, что принятые меры являются эффективными.

#### <span id="page-51-0"></span>**Список используемой литературы и используемых источников**

1. 10-Страйк: Мониторинг Сети Pro [Электронный ресурс] / Интернетпроект. https://www.10-strike.ru/network-monitor/pro/screenshots.shtml дата обращения 01.03.2023)

2. D-Link DGS-1510-20L [Электронный ресурс] / Интернет-проект. https://www.d-link-shop.ru/product/d-link\_dgs-1510-20lmea1a/8773/ дата обращения 01.03.2023)

3. D-Link Настраиваемый компактный коммутатор EasySmart с 8 портами DGS-1100-08 [Электронный ресурс] / Интернет-проект. https://www.d-link-shop.ru/product/d-link\_dgs-1100-08b1a/8758/ дата обращения 01.03.2023)

4. D-Link Управляемый коммутатор 2 уровня с 16 портами DGS-1510- 20L [Электронный ресурс] / Интернет-проект. https://gs-labs.ru/dreplus/ дата обращения 01.03.2023)

5. DREAMPlatform [Электронный ресурс] / Интернет-проект. https://gslabs.ru/dreamplatform/ (дата обращения 01.03.2023)

6. DRECRYPT [Электронный ресурс] / Интернет-проект. https://gslabs.ru/drecrypt/ (дата обращения 01.03.2023)

7. DREGUIDE [Электронный ресурс] / Интернет-проект. https://gslabs.ru/dreguide/(дата обращения 01.03.2023)

8. DREHOME&TV [Электронный ресурс] / Интернет-проект. https://gslabs.ru/drehome /(дата обращения 01.03.2023)

9. DREPLUS &TV [Электронный ресурс] / Интернет-проект. https://gslabs.ru/dreplus/ дата обращения 01.03.2023)

10. StingrayTV [Электронный ресурс] / Интернет-проект. https://gslabs.ru/stingray/ /(дата обращения 01.03.2023)

11. Yealink SIP-T33G [Электронный ресурс] / Интернет-проект. https://sip-store.ru/products/yealink-sip-t33g/ дата обращения 01.03.2023)

12. Алипо [Электронный ресурс] / Интернет-проект. https://alipo.ru/about\_us/ дата обращения 01.03.2023)

13. Баранчикова С.Г. Экономическая эффективность технических решений. Екатеринбург : Изд-во Урал. ун-та, 2016. 140 с.

14. Башарин, Г.П. Анализ очередей в вычислительных сетях / Г.П. Башарин, П.П. Бочаров, Я.А. Коган. - М.: Наука, 2019. – 336 c.

15. Бройдо, В.Л. Вычислительные системы, сети и телекоммуникации / В.Л. Бройдо. - М.: СПб: Питер, 2017. – 704 c.

16. Грищенко Е.В. Корпоративная ИТ-инфраструктура // Век качества. 2013. №4. [Электронный ресурс] / Интернет-проект. URL: https://cyberleninka.ru/article/n/korporativnaya-it-infrastruktura (дата обращения: 01.03.2023).

17. Джонс Д/ Средства автоматизации в Microsoft Windows. М. : Бином. Лаборатория знаний, 2016. 416 c.

18. Кенин А. Самоучитель системного администратора. М. : БХВ-Петербург, 2017. 549 c.

19. Компьютерные коммуникации. Простейшие вычислительные сети / Г.Б. Прончев и др. - М.: КДУ, 2021. – 165 c.

20. Коробко И. Администрирование сетей Windows с помощью сценариев. - М. : БХВ-Петербург, 2016. 368 c.

21. Купить программу мониторинга распределенных сетей «10-Страйк: Мониторинг Сети Pro» [Электронный ресурс] / Интернет-проект. https://www.10-strike.ru/network-monitor/pro/order.shtml/ дата обращения 01.03.2023)

22. Ларионов, А.М. Вычислительные комплексы, системы и сети / А.М. Ларионов, С.А. Майоров, Г.И. Новиков. - М.: Энергоатомиздат, 2020. - 288 c.

23. Марка М. Windows Server 2012 R2. Полное руководство. Том 2. Дистанционное администрирование, установка среды с несколькими доменами, виртуализация, мониторинг и обслуживание сервера. М. : Вильямс, 2016. 864 c.

24. Мартин, Дж. Вычислительные сети и распределенная обработка данных: программное обеспечение, методы и архитектура / Дж. Мартин. - М.: Финансы и статистика, 2019. – 525 c.

25. Меркмаркет [Электронный ресурс] / Интернет-проект. https://rackmarket.ru/catalog// дата обращения 01.03.2023)

26. Нагорнов В.Н., Лимонов А.И., Лапченко Д.А. Экономика предприятия. – Минск : БНТУ, 2020. 277 с.

27. Новиков, Ю.В. Аппаратура локальных сетей: функции, выбор, разработка / Ю.В. Новиков, Д.Г. Карпенко. – М.: Эком, 2020. - 288 c.

28. О компании [Электронный ресурс] / Интернет-проект. URL: https://gs-labs.ru/about/ (дата обращения 01.03.2023)

29. Онлайн трейд [Электронный ресурс] / Интернет-проект. https://www.onlinetrade.ru/catalogue/ дата обращения 01.03.2023)

30. Первая кабельная компания [Электронный ресурс] / Интернетпроект. https://www.1-cable.ru/cat/1614/ дата обращения 01.03.2023)

31. Продукты компании [Электронный ресурс] / Интернет-проект. URL: https://gs-labs.ru/products// (дата обращения 01.03.2023)

32. Пятибратов, А.П. Вычислительные системы, сети и телекоммуникации / А.П. Пятибратов, Л.П. Гудыно, А.А. Кириченко. – М.: Финансы и статистика, 2019. – 400 c.

33. Расстригин, Л.А. Вычислительные машины, системы, сети… / Л.А. Расстригин. – М.: Наука, 2019. – 224 c.

34. Система централизованного и распределенного мониторинга удаленных сетей, сетевого оборудования, офисов и организаций - 10-Страйк Мониторинг Сети Pro [Электронный ресурс] / Интернет-проект. https://www.10-strike.ru/network-monitor/pro/ дата обращения 01.03.2023)

35. Фомин Д.В. Компьютерные сети. Учебно-методическое пособие / Д.В. Фомин. Благовещенск: АмГУ, 2015. 46 c.

36. Яндекс маркет [Электронный ресурс] / Интернет-проект. https://market.yandex.ru/ дата обращения 01.03.2023)

37. Barkley, John F., and K. Olsen; Introduction to Heterogenous Computing Environments for HomePlug standart, NIST Special Publication 500-176, November, 2006

38. Barwise John, Inter Symbol Interference, LAN Theoretical Journal, SIAM, 7 (104), 2001

39. Beaudouin-Lafon M., Mackay W. E., Jensen M. et al. CPN Tools: A Tool for Editing and Simulating HomePlug standart6s by Coloured Petri Nets. LNCS 2031: Tools and Algorithms for the Construction and Analysis of Systems, 2006, 574-580.

40. FIPS Publication 197. Specification for the Advanced Encryption Standard. // http://csrc. nist.gov - November 26, 2001

41. Schweitzer, James A.; Protecting Information on Local Area Networks, Butterworth Publishers, Stoneham, MA, 2004 [11]. Barkley, John F., and K. Olsen; Introduction to Heterogenous Computing Environments for HomePlug standart, NIST Special Publication 500-176, November, 2006

42. Tobagi F.A., V.B. Hunt. «Performance Analysis of Carrier Sense Multiple Access with Collision Detection». computer Networks, vol.4, no.6, 2003, 763-774